# **MP850**

# **Guide de l"utilisateur**

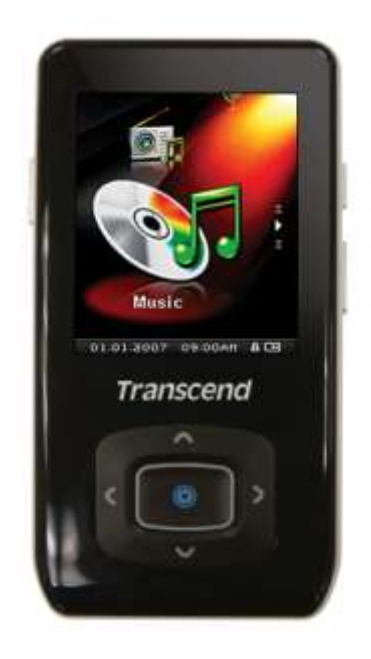

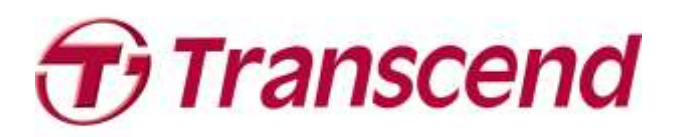

# **Sommaire**

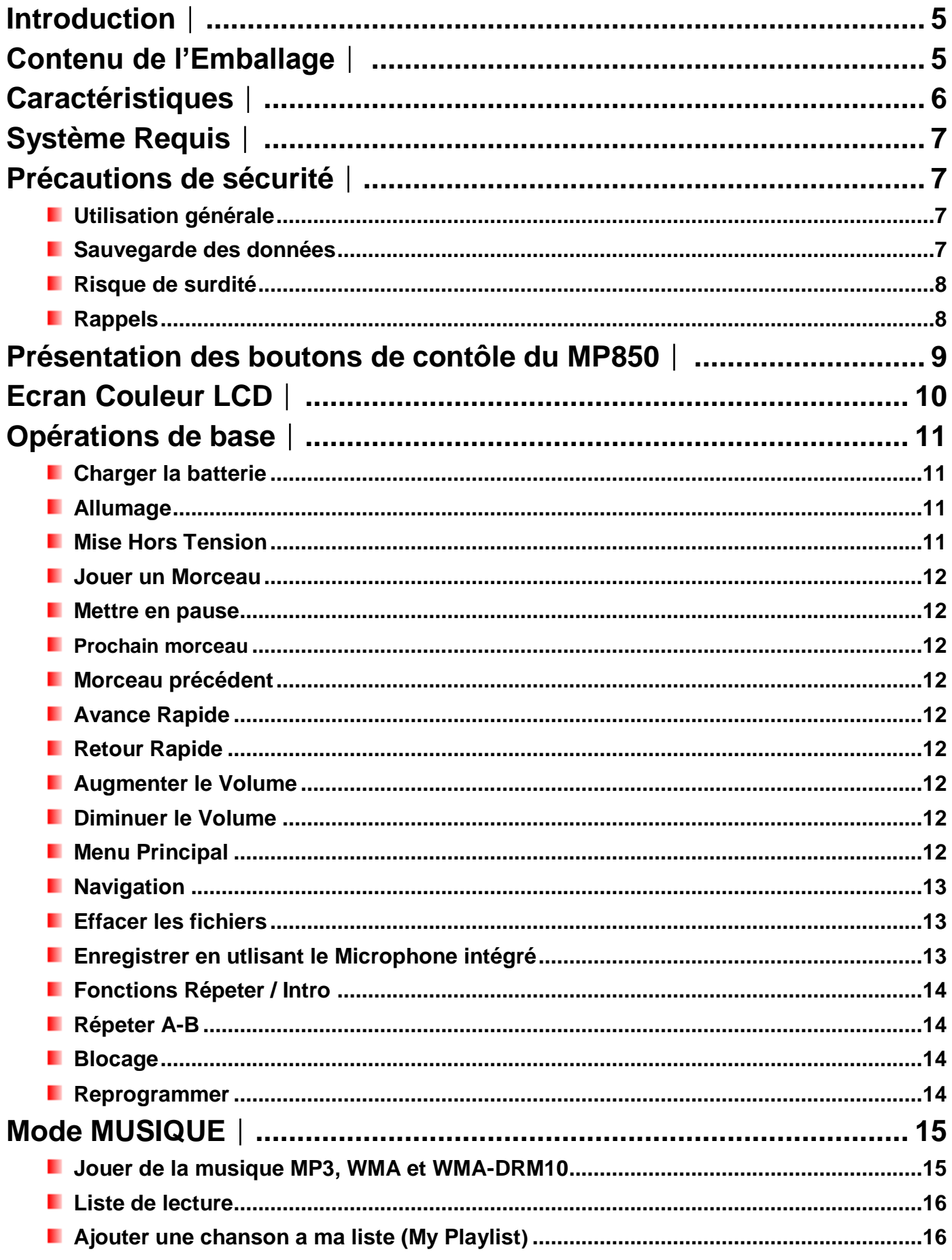

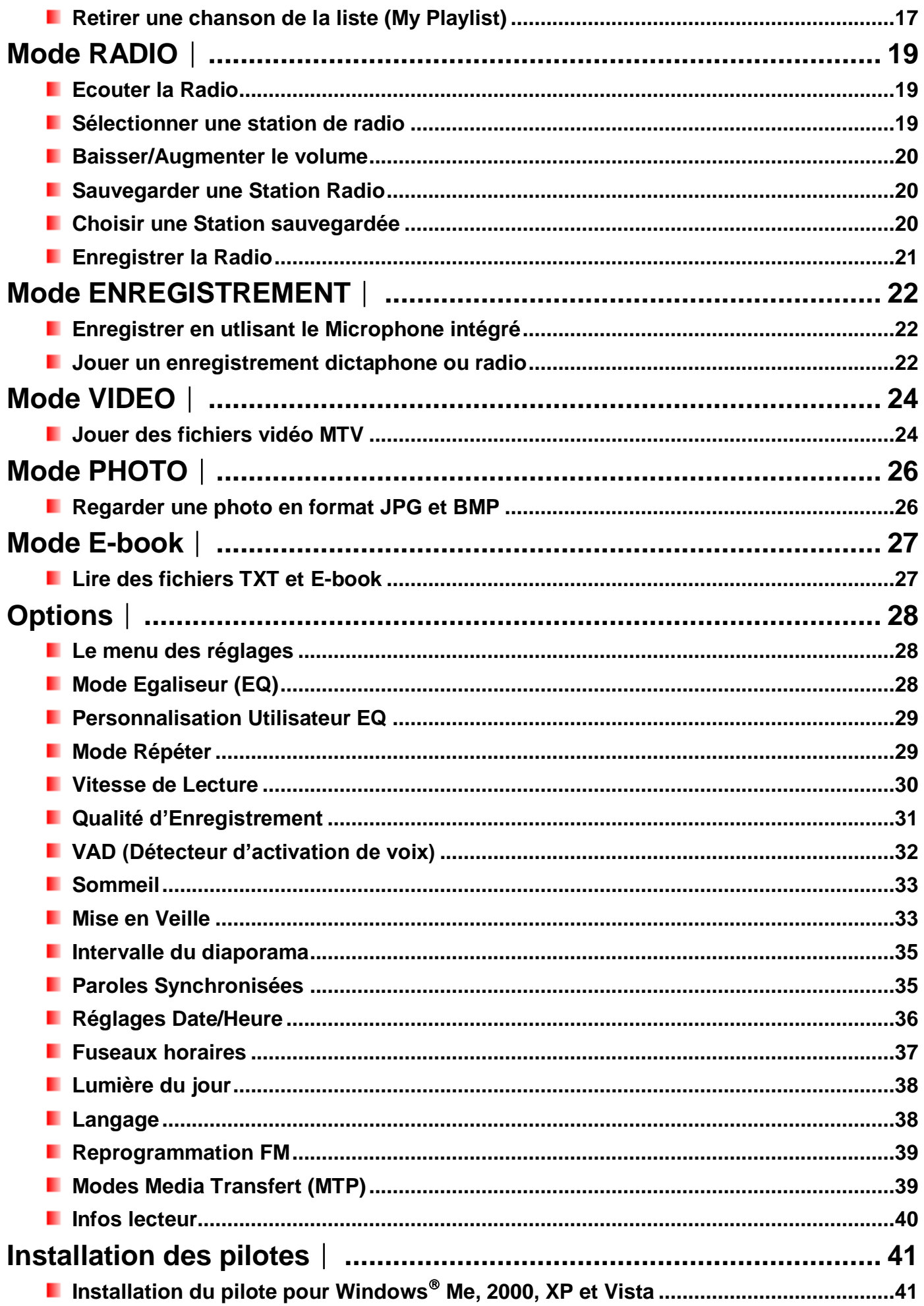

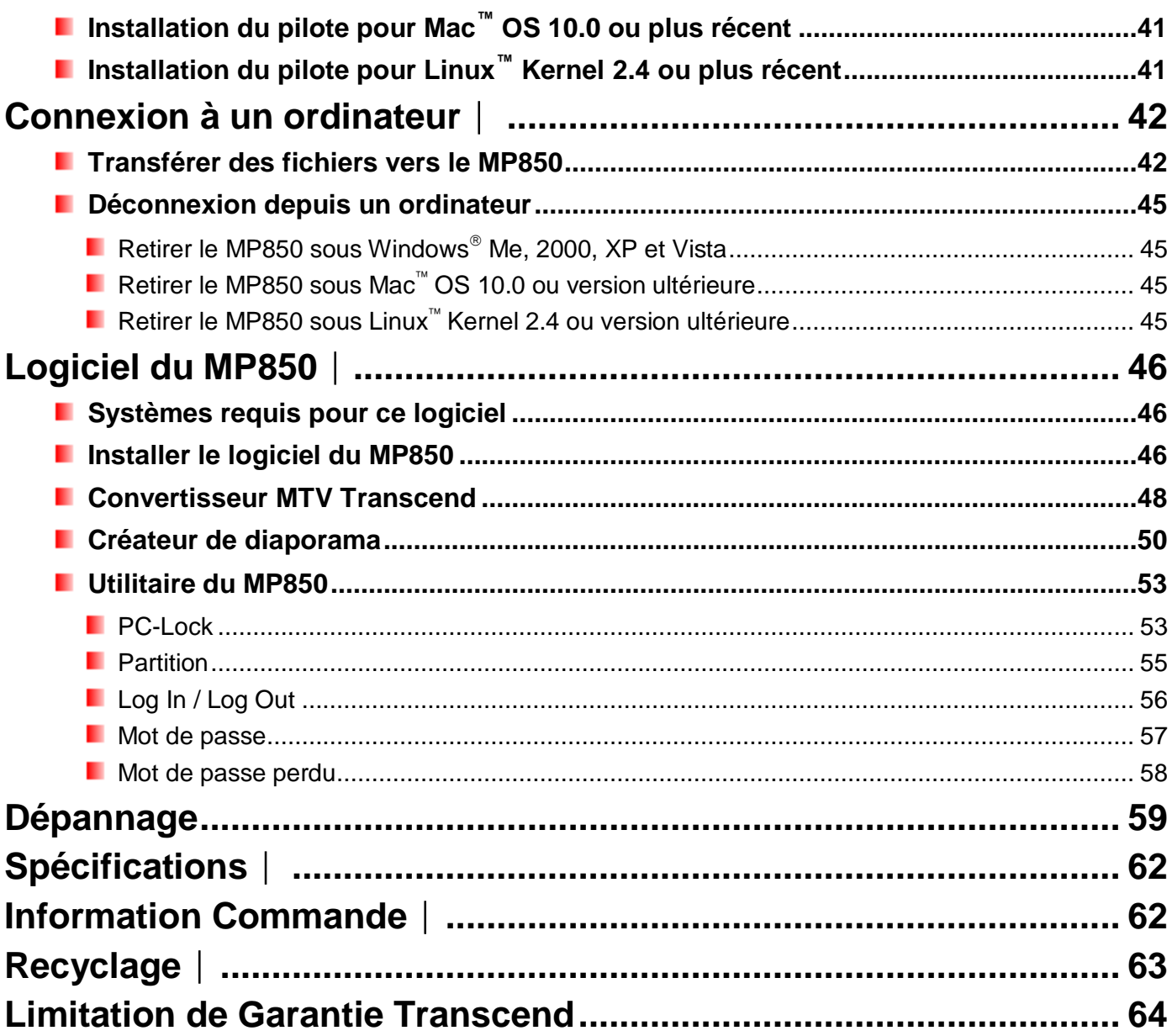

# <span id="page-4-0"></span>**Introduction**︱

Merci d"avoir acheté le **MP850** de **Transcend**. Le **MP850** est un lecteur Flash MP3 perfectionné qui peut lire **Musique**, **Vidéo** et **Photos**. Le **MP850** combine tous les avantages d"un excellent lecteur MP3 avec capacité USB Flash Drive et inclut de très nombreuses options comme par exemple une radio FM, un dictaphone digital avancé, une option affichage des paroles d'une chanson à la manière d'un Karaoké, une fonction A-B répétition et des vitesses de play-back ajustables. Votre **MP850** peut également lire les **E-books** et supporte un branchement USB 2.0 Haute-Vitesse pour le téléchargement de fichiers. Utiliser les fonctions A-B répétition et vitesses de play-back ajustables vous permet faire sortir le DJ qui est en vous; cette option vous permet aussi d"améliorer vos connaissances en langues étrangères. De plus, vous pouvez également enregistrer vos mémos vocaux ou ceux de votre entourage grâce au dictaphone digital. Avec son design sophistiqué, le **MP850** de Transcend deviendra rapidement plus qu"un lecteur MP3. Il changera

# <span id="page-4-1"></span>**Contenu de l'Emballage**︱

L"emballage du **MP850** inclus les éléments suivants :

**MP850** 

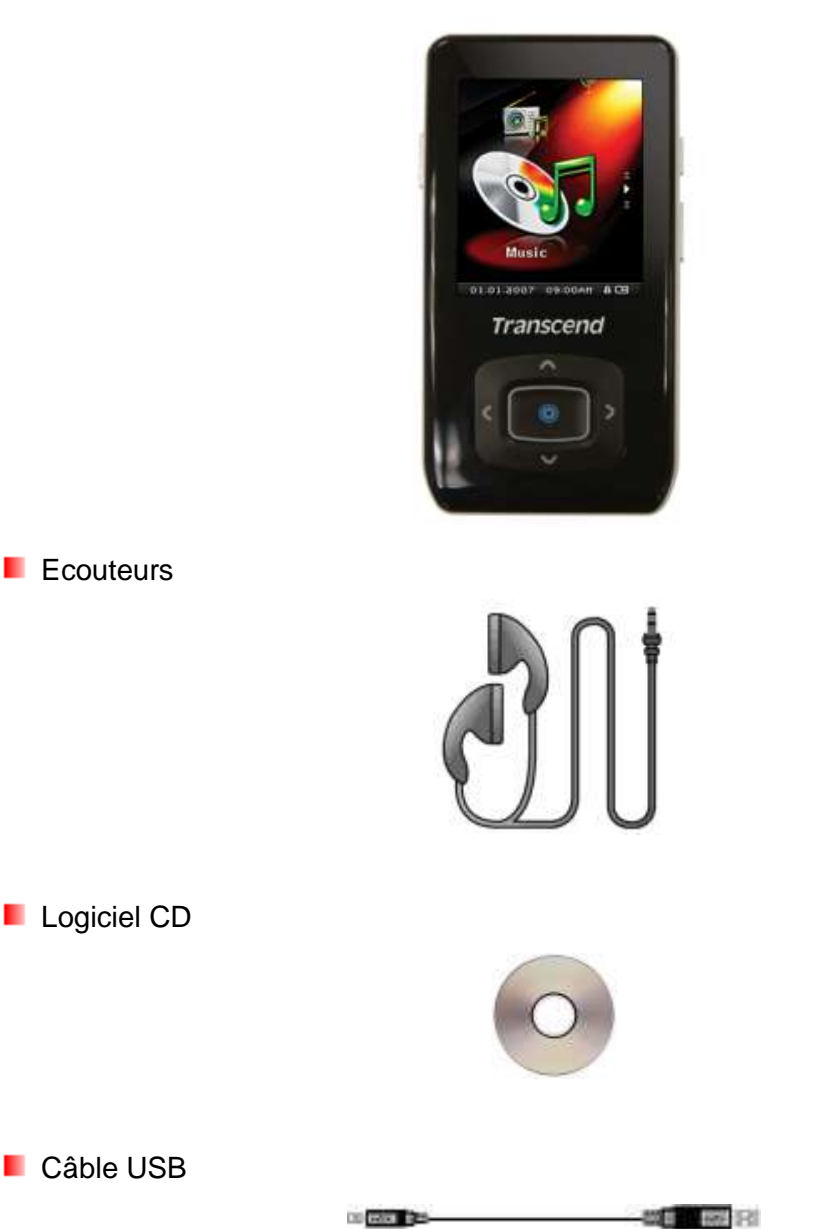

**Caude d'Instruction Rapide** 

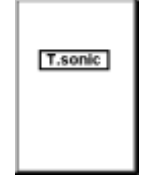

**Boîtier plastique de protection** 

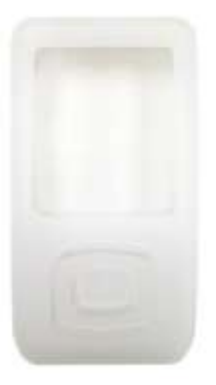

# <span id="page-5-0"></span>**Caractéristiques**︱

- **E** Ecran 1.8-pouce (176 x 220 pixel) Super Color LCD Display pour la lecture de photos et vidéos
- Lit fichiers **Musicaux**, **Vidéos** (.mtv) et **Photos** (.jpg, .bmp)
- **Lit les E-books** (.txt)
- Supporte les formats musicaux MP3, WMA, WMA-DRM10 (subscription music) et WAV
- **Radio FM (enregistrements FM possibles et présélection de 20 stations)**
- **E** Ecran avec fonction affichage des paroles Karaoke
- VAD (Détection d"activation de voix), Enregistrements audio de très haute qualité et sans souffle
- **F** Fonction A-B répétition qui permet de relire une section d'une chanson
- **U** Vitesses de Play-back aiustables
- **E** Ecran et menus en 13 langues différentes
- **E** Capacité USB Flash Drive pour le transfert et le stockage de données
- **Programme inclus permettant le blocage d'accès à votre ordinateur et la protection par mot** de passe de vos fichiers
- Mode sommeil réglable avec arr6et automatique après 15, 30 ou 60 minutes
- **E** Egaliseur 7 effets, avec option réglages personnalisés Utilisateur EQ
- **E** Ecran de veille automatique si aucune touche n'est utilisée afin de limiter la consommation de la batterie
- Alimentation via une batterie Li-ion rechargeable (22 heures d"autonomie non-stop)
- **P** Port Mini USB 2.0 haute-vitesse pour une connectivité et des taux de transferts remarquables
- **H** Horloge temps réel (RTC) avec option fuseau horaire
	- \* vitesse maximale de playback avec écran de veille simple et option synchronisation des paroles désactivée.

# <span id="page-6-0"></span>**Système Requis**︱

Ordinateur de Bureau ou Portable avec un port USB valide.

L'un des systèmes d'exploitation suivant :

- $\bullet$  Windows<sup>®</sup> Me
- Windows<sup>®</sup> 2000
- $\bullet$  Windows<sup>®</sup> XP
- $\bullet$  Windows Vista<sup>®</sup>
- Windows<sup>®</sup>7
- $\bullet$  Mac<sup>®</sup> OS 10.0, or later
- Linux<sup>®</sup> Kernel 2.4, or later

# <span id="page-6-1"></span>**Précautions de sécurité**︱

Ces précautions d usage et de sécurité sont **IMPORTANTES!** Suivez-les attentivement.

# <span id="page-6-2"></span>**Utilisation générale**

- Déballez avec précautions le contenu du packaging du MP850 .
- Assurez-vous que les connecteurs USB sont de bonne taille. Ne pas les forncez dans les ports de branchement
- Veuillez toujours utliser les câbles et adaptateur secteur de marque Transcend afin d"éviter des dommages possibles à votre MP850
- Ne pas mouiller ou humidifier votre MP850
- Ne pas le nettoyer avec un tissu mouille ou humide.
- Ne pas utiliser ou laisser votre MP850 dans les endroits suivants:
	- o Directement sous le soleil
	- o Près d une climatisation, chauffage électrique ou autre source de chaleur
	- o Dans une voiture fermée sous le soleil
- Ne Veuillez toujours débrancher le lecteur quand il est complètement chargé. Ne pas recharger le lecteur pendant plus de 12 heures d"affilée.
- Ne pas placer le lecteur dans un environnement exposé aux hautes températures ou à la lumière du soleil pendant le chargement de la batterie.
- Afin d'optimiser la durée de vie de la batterie, réalisez au moins une fois par mois un cycle complet de déchargement/rechargement.

# <span id="page-6-3"></span>**E** Sauvegarde des données

- **Transcend ne prend aucune responsabilité pour les donnes perdues ou endommagées durant les opérations**. Si vous décidez de stocker des données dans votre **MP850** nous vous conseillons fortement d"en garder une copie dans votre ordinateur ou autre appareil de stockage.
- Pour assurer un taux de transfert Hi-Speed USB 2.0 en utilisant le **MP850**, vérifier que votre ordinateur dispose du pilote approprié. Si vous n êtes pas sûr, consultez alors le manuel d utilisation de votre ordinateur.

### <span id="page-7-0"></span>**Risque de surdité**

- L"utilisation répétitive ou régulière d"enceintes ou d"écouteurs dont le volume est supérieur à 80 décibels peut donner la fausse impression que le niveau sonore est inadapté. Il est conseillé d"augmenter le volume progressivement pour éviter tout risque aux oreilles de l"utilisateur.
- Pour protéger votre santé, veuillez garder le volume de votre lecteur MP3 en dessous de 80 décibels et ne pas l"utiliser sur une période trop longue. Arrêter l"utilisation sur-le-champ si des symptômes tels que migraine, nausée ou problème auditif apparaissent.
- Votre lecteur MP3 est limité à un volume maximum de 100 décibels
- Le lecteur MP3 et les écouteurs sont compatibles avec la Régulation Française concernant les lecteurs portables de musique (Loi du 24 Juillet 1998).
- Avant d"utiliser d"autres écouteurs, veuillez vérifier que leurs caractéristiques techniques sont similaires aux écouteurs originaux.

### <span id="page-7-1"></span>**Rappels**

- Assurez-vous que le verrou subte dest enlevé avant d essayer d allumer le lecteur
- Ne jamais utiliser "Quick Format," ou "Full Format" dans Windows pour formater votre MP850.
- Suivez les procédures dans "**[Déconnexion de l ordinateur](#page-44-0)**" pour retirer votre **MP850** de l"ordinateur.
- Transcend met régulièrement à jour les progiciels de ses produits. Visitez le site [http://www.transcendusa.com](http://www.transcend.com.tw/English) pour télécharger la dernière version disponible.

# <span id="page-8-0"></span>**Présentation des boutons de contôle du MP850**︱

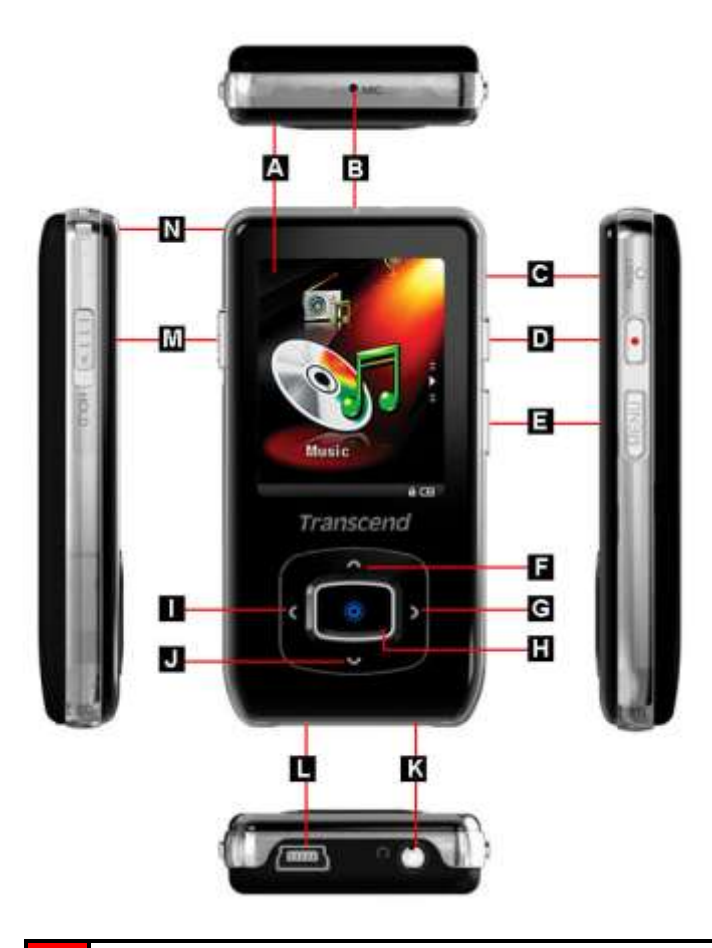

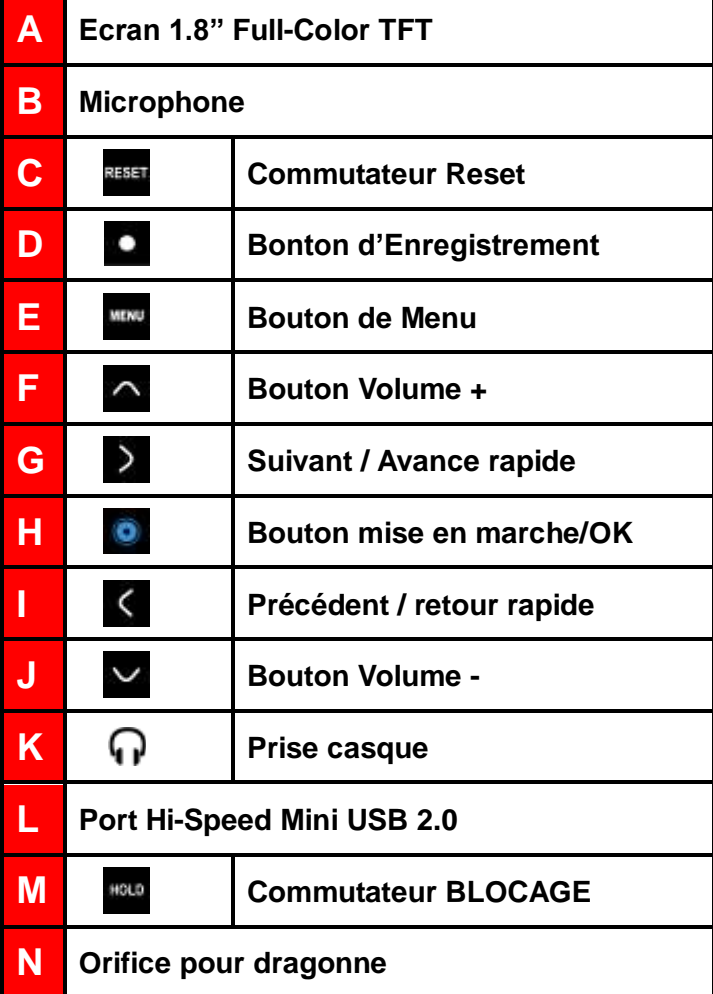

# <span id="page-9-0"></span>**Ecran Couleur LCD**︱

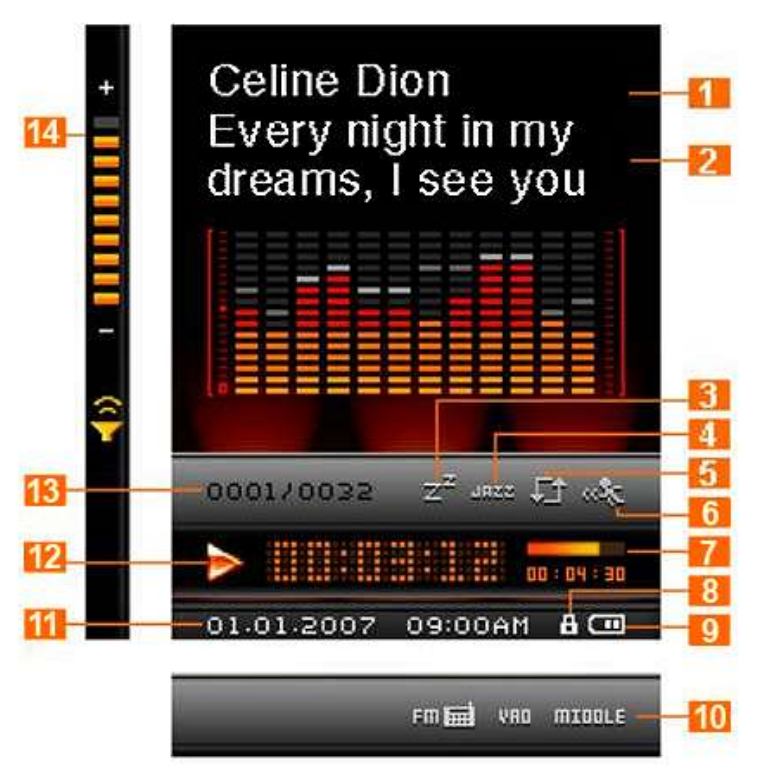

Figure 1: Interface du mode Musique

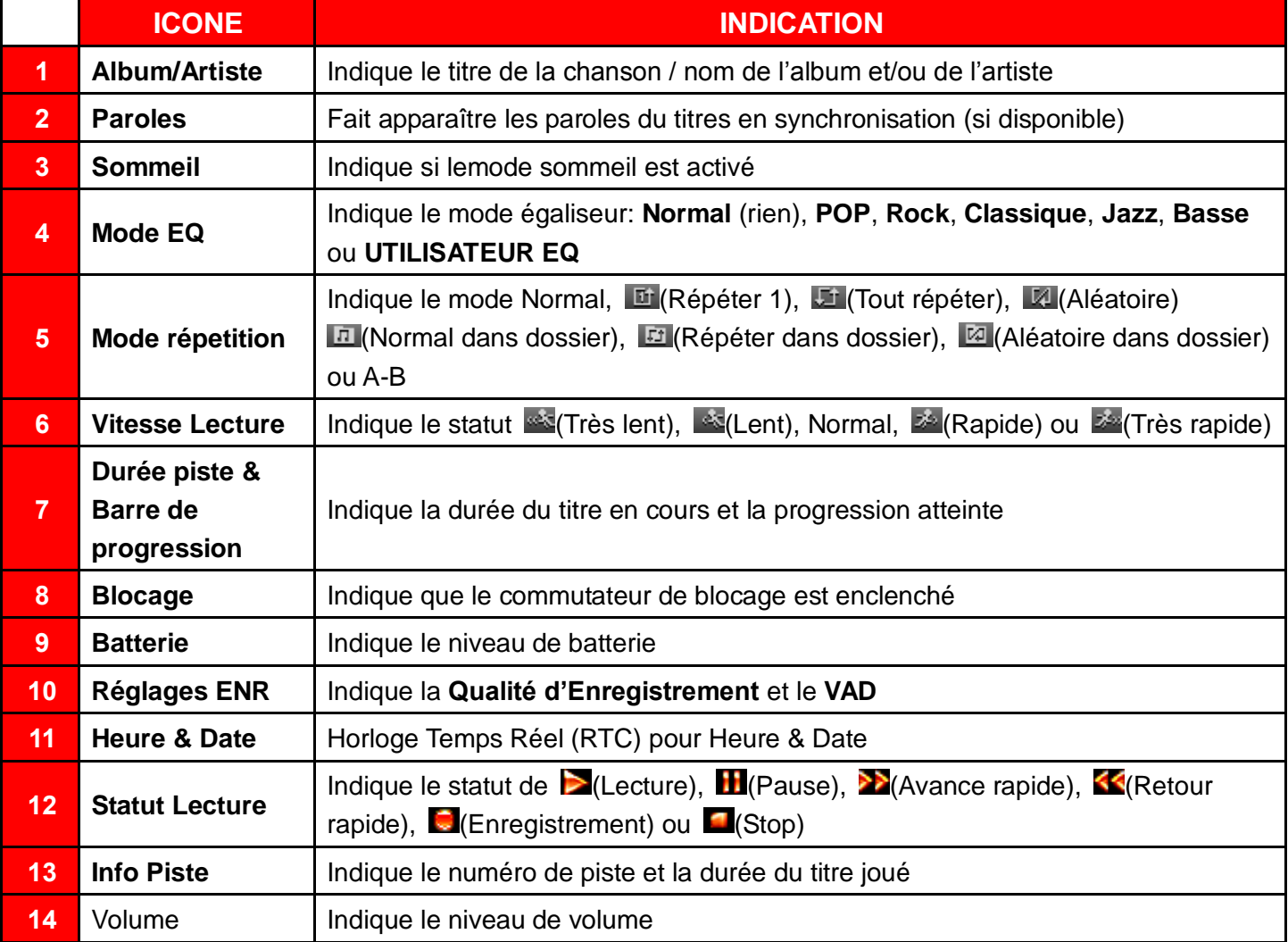

# <span id="page-10-0"></span>**Opérations de base**︱

# <span id="page-10-1"></span>**Charger la batterie**

Branchez l"éxtremité fine du c6able USB dans le port Mini USB au dos du MP850, puis l"autre extrémité du câble dans un port USB disponible sur votre ordinateur. La batterie du MP850 se chargera automatiquement.

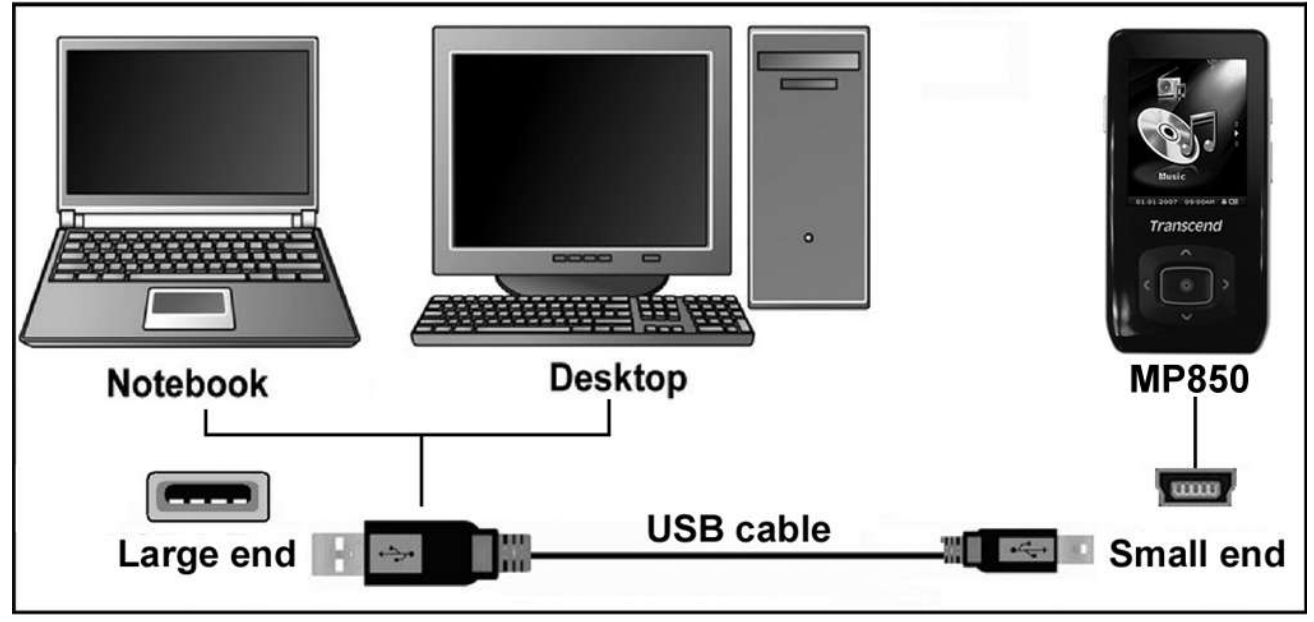

Figure 2: Connexion à un ordinateur

#### <span id="page-10-2"></span>**Allumage**

Appuyez pendant quelques instants sur le bouton **. O.** Un logo animé apparaîtra à l'écran. Après que le premier écran disparait, le lecteur se mettra en mode **MENU PRINCIPAL** par défaut. Vous pouvez alors utiliser le **MP850**.

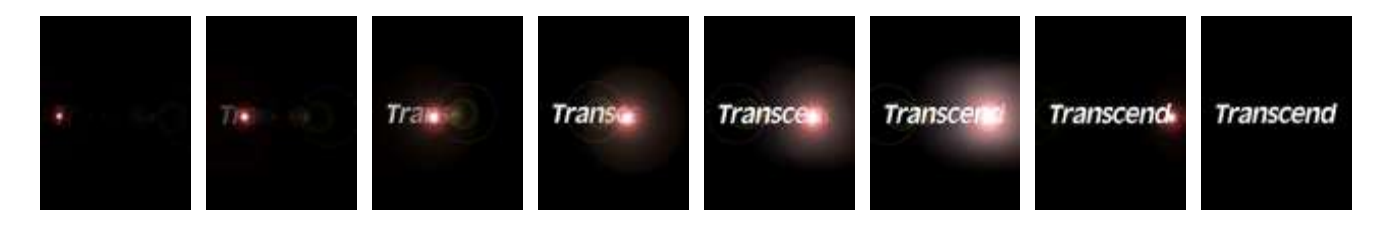

- *Quelques secondes sont nécessaires pour allumer le MP850.*
- Lorsque le lecteur est allumé, si l"icône **BLOCAGE** apparaît à l"écran, cela signifie que le **MP850** est en mode **"BLOCAGE"**. Vous devez débloquer le commutateur avant d"allumer le **MP850** pour pouvoir l"utiliser.

#### <span id="page-10-3"></span>**Mise Hors Tension**

Appuyez pendant quelques instants sur le bouton

- *Quelques secondes sont nécessaires pour allumer le MP850.*
- *L'animation de fin apparaît à l'écran:*

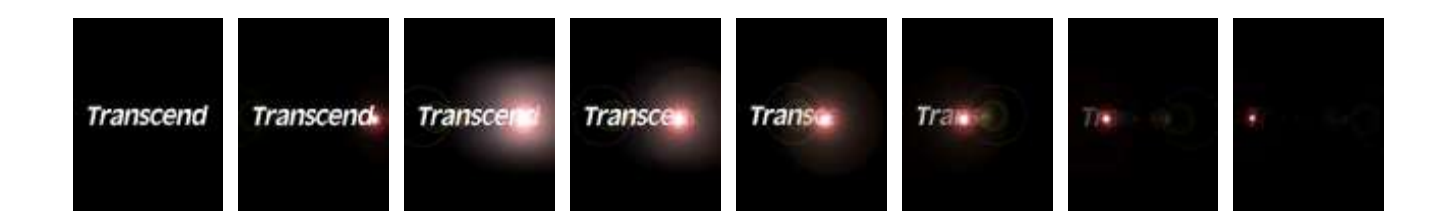

#### <span id="page-11-0"></span>**Jouer un Morceau**

Appuyez sur le bouton **c** pour lire un fichier musical, viédo, photo, E-book ou un enregistrement.

#### <span id="page-11-1"></span>**Mettre en pause**

Appuyez sur le bouton **D**urant la lecture d'un fichier.

#### <span id="page-11-2"></span>**Prochain morceau**

Appuyez sur le bouton  $\geq$ .

#### <span id="page-11-3"></span>**Morceau précédent**

Appuyez sur le bouton  $\leq$ .

#### <span id="page-11-4"></span>**Avance Rapide**

Appuyez pendant quelques instants sur le bouton  $\sum$ 

#### <span id="page-11-5"></span>**Retour Rapide**

Appuyez pendant quelques instants sur le bouton <

#### <span id="page-11-6"></span>**Augmenter le Volume**

Appuyez sur le bouton  $\curvearrowright$ .

#### <span id="page-11-7"></span>**Diminuer le Volume**

Appuyez sur le bouton  $\sim$ 

#### <span id="page-11-8"></span>**Menu Principal**

Appuyez sur le bouton **WEND** dans n'importe quel mode pour aller au menu principal. Le menu principal vous permet d"accéder aux modes **MUSIQUE**, **[RADIO](#page-15-0)**, **ENREGISTREMENT**, **VIDEO**, **[PHOTO](#page-25-0)**, **[E-book](#page-26-0)** ainsi qu"au menu des **REGLAGES**.

### <span id="page-12-0"></span>**Navigation**

Le navigateur vous permet de passer facilement d'un menu à un autre.

- **1.** Appuyez pendant quelques instants sur le bouton **MENC** dans le mode **MUSIQUE**, **ENREGISTREMENT**, **VIDEO**, **PHOTO** ou **E-book** pour ouvrir le navigateur.
- **2.** La liste des fichiers disponibles dans le mode en cours est présentée. (par exemple dans le mode E-Book seuls les fichiers .TXT seront listés)

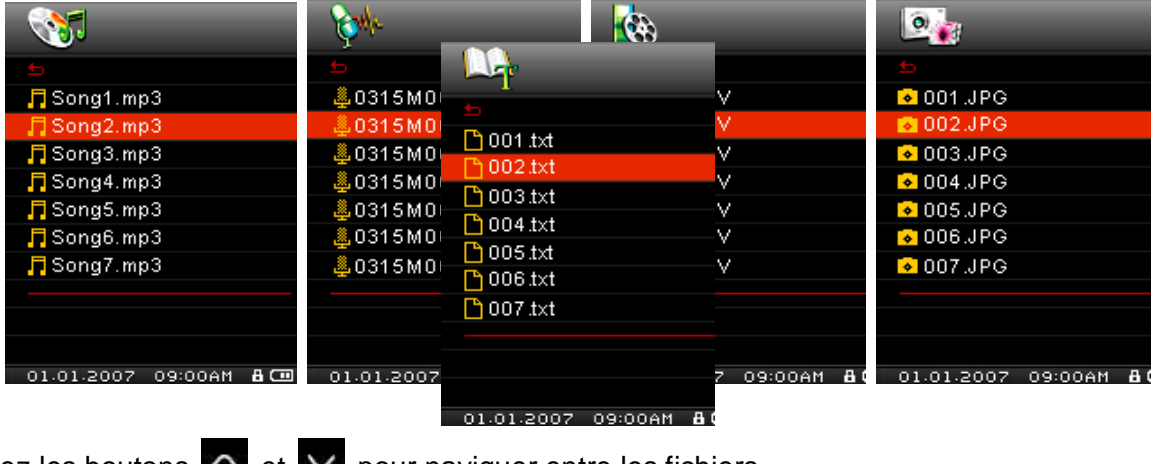

- **3.** Utilisez les boutons  $\bigcap$  et  $\bigvee$  pour naviguer entre les fichiers.
- **4.** Choisissez le fichier à oubrir puis appuyez sur **.**
- **5.** Pour entrer dans un dossier ou un sous-dossier, allez dessus puis appuyez sur  $\geq$  ou  $\circ$ .
- **6.** Pour sortir d'un fichier, appuyez sur  $\leq$  ou
- **7.** Pour sortir du navigateur, appuyez pendant quelques instants sur

### <span id="page-12-1"></span>**Effacer les fichiers**

- **1.** Dans le mode **MUSIQUE**, **ENREGISTREMENT**, **VIDEO**, **PHOTO** ou **E-book**, appuyez pendant quelques instants sur **WAND** pour entrer dans le navigateur.
- **2.** Choisissez le fichier à effacer en utlisant les boutons  $\left\langle \left| \begin{array}{cc} 1 & 1 \\ 1 & 1 \end{array} \right| \right\langle \left| \begin{array}{cc} 1 & 1 \\ 1 & 1 \end{array} \right|$
- **3.** Une fois le fichier choisi, appuyez sur le bouton **C**. Le message "Effacer? Oui / Non" apparaît.
- **4.** Appuyez sur le bouton  $\vee$  pour chosir "Oui" puis appuyez sur **O** pour confirmer l'effacement.

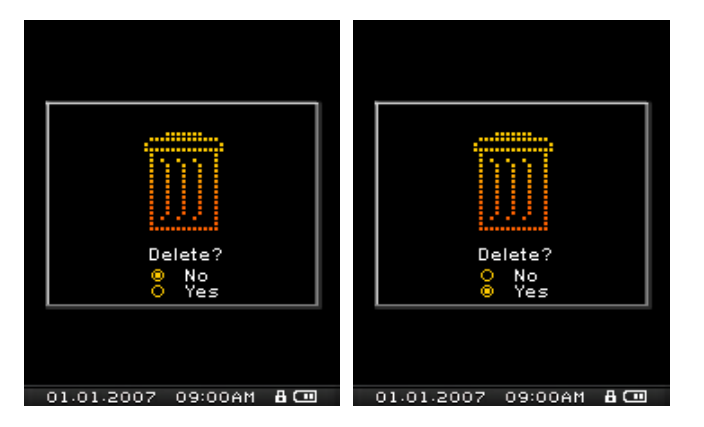

- <span id="page-12-2"></span>**Enregistrer en utlisant le Microphone intégré**
- **1.** Appuyez pendants quelques instants sur le bouton **de lans n'importe quel mode sauf le mode RADIO** pour réaliser un enregistrement au moyen du Microphone intégré du **MP850**.
- 2. Appuyez sur le bouton **D**endant un enregistrement pour arrêter celui-ci, puis appuyez de nouveau sur le même bouton pour reprendre l"enregistrement en cours.
- **3.** Appuyez pendant quelques instants sur le bouton **durant une entegistrement pour arrêter celui-ci et** retourner directement dans le mode **ENREGISTREMENT**.

### <span id="page-13-0"></span>**Fonctions Répeter / Intro**

Reportez-vous à la section "**Mode REPETER**" dans la partie **Réglages** pour plus de détails.

# <span id="page-13-1"></span>**Répeter A-B**

- **1.** Durant une écoute en mode MUSIQUE ou ENREGISTREMENT, appuyez sur **O** pour marquer le début de la section qui devra être répétée.
- 2. Appuyez de nouveau sur **O** pour marquer la fin de cette section. La section choisie sera jouée en boucle
- **3.** Appuyez sur **Q** pour stopper la répétition.

### <span id="page-13-2"></span>**Blocage**

Quand le curseur moute est activé, tous les boutons du MP850 seront désactivés afin d'éviter toute manipulation accidentelle.

# <span id="page-13-3"></span>**Reprogrammer**

Si le MP850 ne fonctionne pas correctement, vous pouvez le reprogrammer en appuyant sur le bouton

RESET pendant 3 à 5 secondes.

# <span id="page-14-0"></span>**Mode MUSIQUE**︱

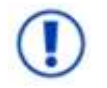

**Si vous voulez acheter des fichier DRM (Digital Rights Management) sur Internet, veuillez noter que le MP850 ne supporte que les fichiers WMA-DRM10.**

#### <span id="page-14-1"></span>**Jouer de la musique MP3, WMA et WMA-DRM10**

- **1.** Appuyez pendant quelques instants sur le bouton **O** pour allumer le lecteur. Le menu principal apparaît.
	- *Si le MP850 est déjà allumé, appuyez sur pour entrer dans le menu principal.*

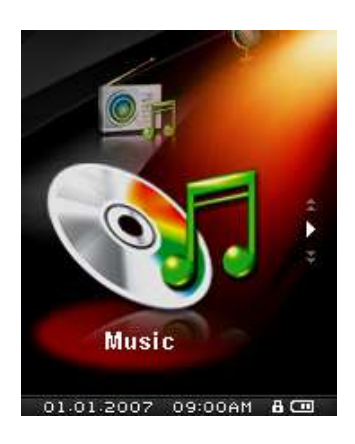

- **2.** Utilisez les boutons  $\sim$  ou  $\vee$  pour choisir le mode MUSIQUE puis appuyez sur  $\circ$ . Le lecteur recherchera automatiquement les fichiers musicaux disponibles.
- **3.** Choisissez le titre de votre choix en utilisant les boutons  $\leq$  et  $\geq$  ou en utilisant le navigateur.
- **4.** Appuyez sur **o** pour démarrer l'écoute.

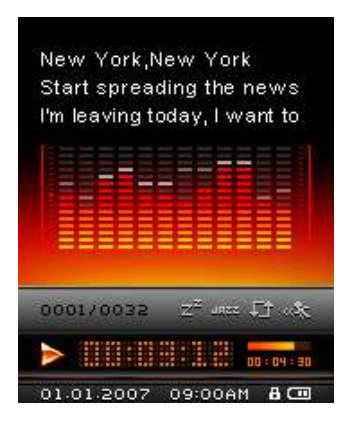

- *Le MP850 supporte les fichiers de type Mpeg I Layer 3 et WMA entre 32Kbps – 320Kbps.*
- Si le MP850 ne trouve aucun fichier MP3, WMA, or DRM10, le message "Pas de fichier" apparaîtra.

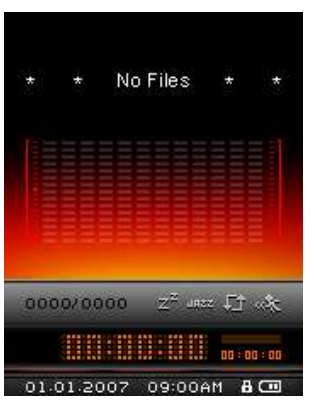

#### <span id="page-15-0"></span>**Liste de lecture**

Le MP850 supporte les formats M3U, PLA, et WPL, et vous propose également une liste intégralement configurable selon vos goûts (My Playlist).

**1.** Dans le mode MUSIQUE, appuyez pendant quelques instants sur **WAV**, sélectionnez **Playlists** et appuyez sur .

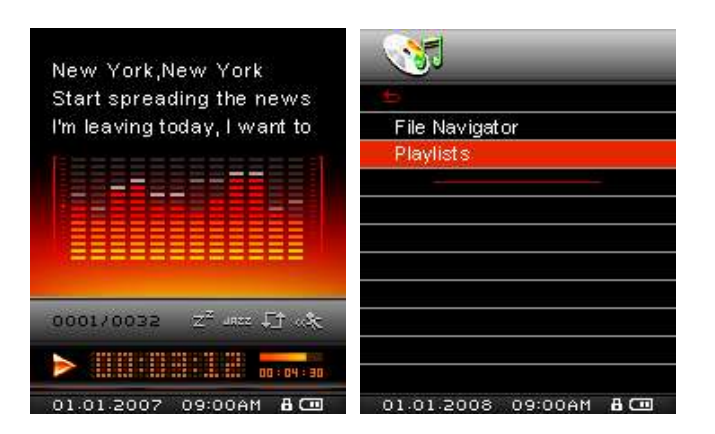

**2.** Choisissez entre votre liste "My Playlist" ou bien un fichier de liste importé (si disponible) puis appuyer  $\mathbf{s}$ ur  $\mathbf{0}$ 

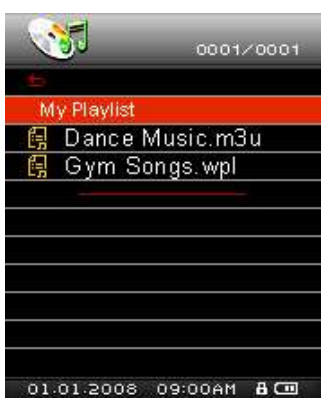

**3.** Utilisez les boutons et v pour naviguer dans la liste des chansons proposées. Appuyez sur ou pour lire le titre sélectionné. Quand la chanson se termine, le titre suivant de la liste sera sélectionné.

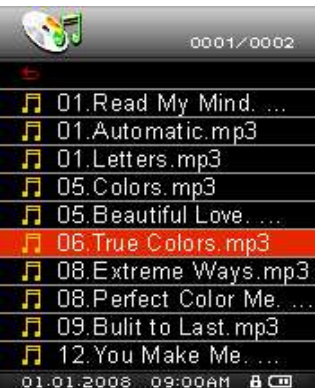

**4.** Pour sortir de la liste, sélectionnez un autre fichier musical dans le navigateur.

#### <span id="page-15-1"></span>**Ajouter une chanson a ma liste (My Playlist**)

**1.** Dans le mode MUSIQUE, appuyez pendant quelques instants sur **WAN**, puis sélectionnez File **Navigator** et appuyer sur **.** 

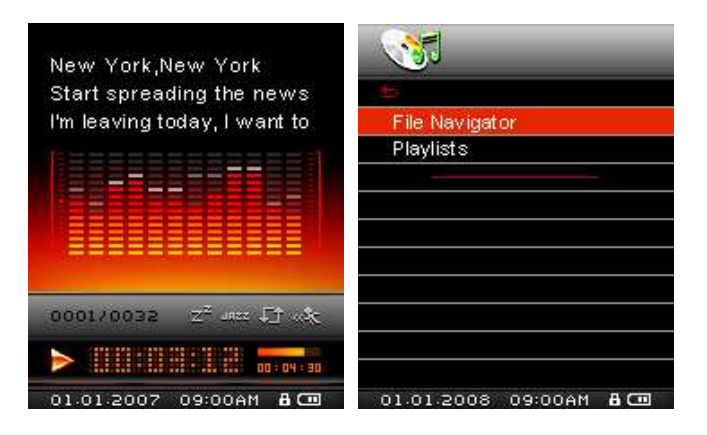

**2.** Appuyez sur les boutons  $\sim$  /  $\sim$  et  $\leq$  /  $\geq$  pour naviguer dans les fichiers que vous souhaiter ajouter à la liste.

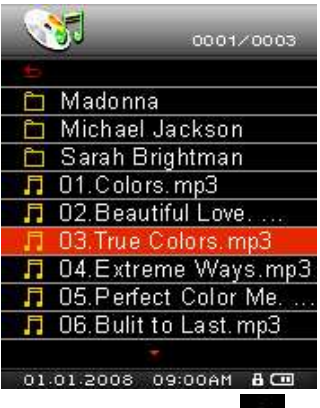

**3.** Quand le fichier est sélectionné, appuyez sur le bouton **de les choisissez «ajouter à ma liste»** (Add to My Playlist).

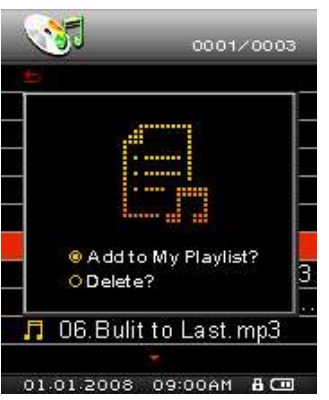

### <span id="page-16-0"></span>**Retirer une chanson de la liste (My Playlist)**

1. Dans le mode MUSIQUE, appuyez pendant quelques instants sur **MENV**, puis sélectionnez **Playlists** et appuyer sur **O** 

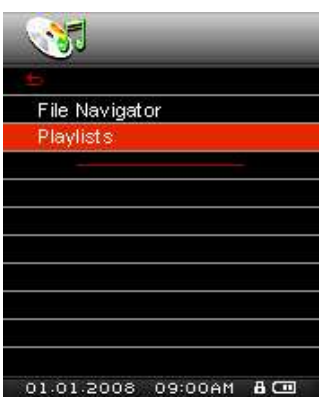

**2.** Sélectionnez "My Playlist" puis appuyez sur

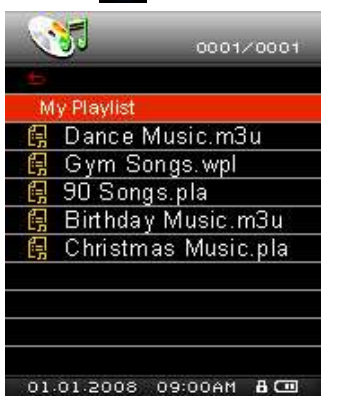

**3.** Utilisez les boutons  $\bigwedge$  /  $\bigvee$  pour choisir la chanson à retirer de la liste.

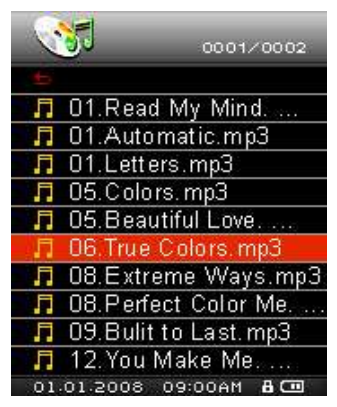

4. Appuyez sur le bouton **D** puis selectionnez "Remove from My Playlist." pour effacer le titre de la liste. Une fenêtre de confirmation apparaîtra à l"écran.

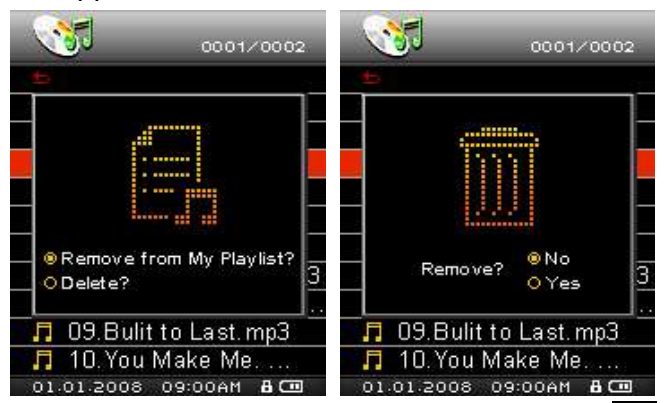

**5.** Pour retirer tous les titres, sélectionnez "My Playlist" et appuyez sur **P** puis choisissez "Yes" pour confirmer.

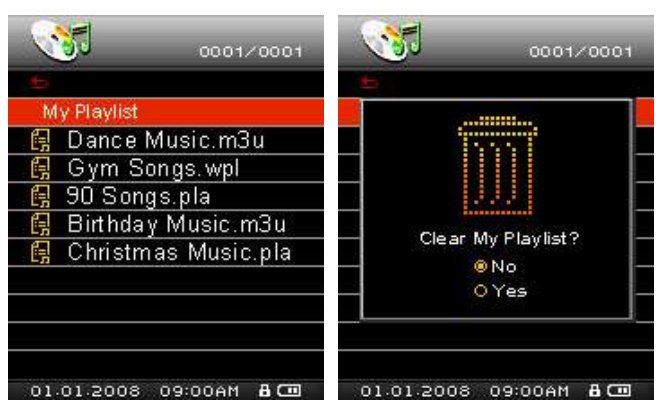

# <span id="page-18-0"></span>**Mode RADIO**︱

- <span id="page-18-1"></span>**Ecouter la Radio**
- **1.** Les écouteurs  $\bigcap$  doivent être branchés pour écouter la Radio
- **2.** Appuyez sur **NGC** pour entrer dans le menu principal.
- **3.** Utilisez les boutons  $\land$  et  $\lor$  pour entrer dans le modeRadio puis appuyez sur  $\bullet$ .

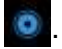

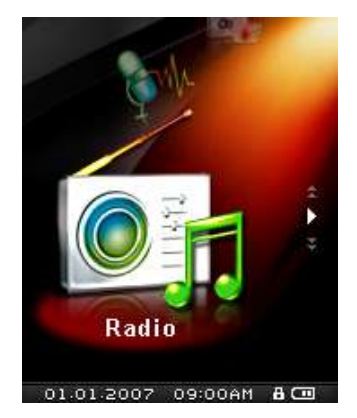

**4.** La fréquence radio FM apparaîtra à l"écran.

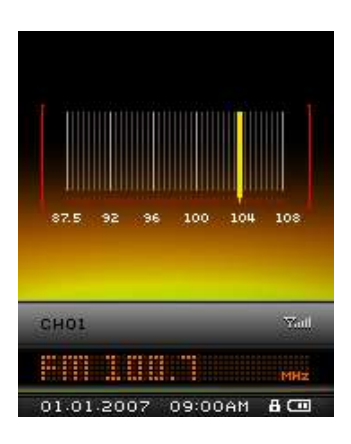

 *La première fois que vous utiliserez la radio, toutes les stations FM seront scannées et les 20 stations avec la meilleure qualité de réception seront automatiquement sélectionnées. Cette caractéristique fonctionne également si vous activez le ["FM Reset"](#page-38-0) dans le menu REGLAGES.*

#### <span id="page-18-2"></span>**Sélectionner une station de radio**

Vous pouvez manuellement rechercher une station de radio en utilisant les boutons  $\left\{ \left\langle \right\rangle$  ou  $\left\langle \right\rangle \right\}$  (la fréquence FM changera de 0.1 MHz à chaque pression du bouton) jusqu'à ce que vous arriviez à la station de votre choix. Parallèlement, en appuyant quelques instants sur  $\leq$  ou  $\geq$  un auto-balayage se mettra en place et scannera les fréquences jusqu"à ce qu"une station avec une bonne qualité de réception soit trouvée.

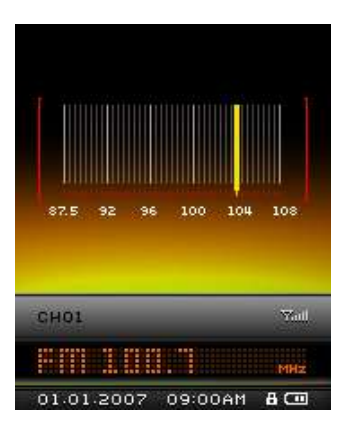

#### <span id="page-19-0"></span>**Baisser/Augmenter le volume**

1. Appuyer une fois ou appuyer et maintenez le bouton **ou vertile auté de la veuve de la veuve désiré**.

#### <span id="page-19-1"></span>**F** Sauvegarder une Station Radio

Vous pouvez sauvegarder vos 20 stations radio favorites dans la mémoire du **MP850.** Elles seront numérotées de CH 01 à CH 20.

Pour sauvegarder une station:

- 1. Utilisez les boutons  $\left\langle \right\rangle$  ou  $\left\langle \right\rangle$  pour sélectionnez la station Radio (fréquence FM) que vous souhaitez sauvegarder.
- **2.** Appuyez sur le bouton **D** pour entrer la station dans la liste de sauvegarde.

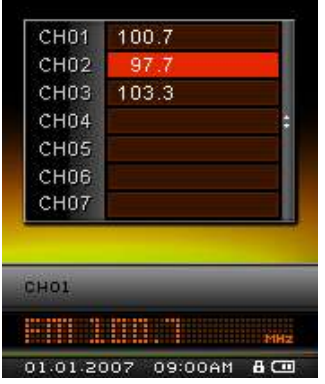

**3.** Appuyez sur **et v** et v pour choisir un numéro de canal, puis appuyez sur **e** pour sauvegarder la station en cours.

#### <span id="page-19-2"></span>**Choisir une Station sauvegardée**

**1.** Dans le mode RADIO, appuyez sur **pour faire apparaître la liste des stations sauvegardées.** 

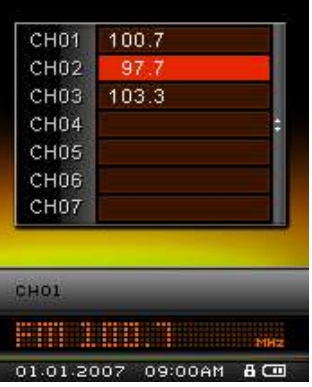

- **2.** Utilisez les boutons **et v** pour choisir un numéro de station.
- **3.** Appuyez sur **O** pour écouter ladite station.

# <span id="page-20-0"></span>**Enregistrer la Radio**

- **1.** Choisissez la station à enregistrer.
- **2.** Appuyez pendant au moins 2 secondes sur **Paris pour démarrer l'enregistrement.**
- **3.** Un fichier enregistrement Radio FM sera généré et apparaîtra à l"écran.

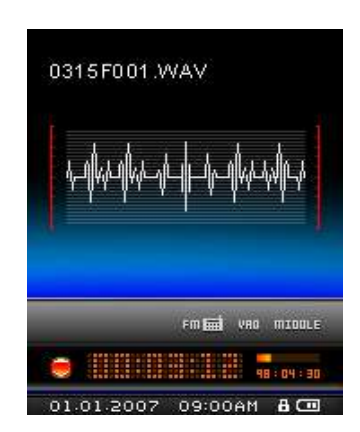

 *Ces fichiers sont nommés dans l'ordre suivant [Month/DayF001.WAV], puis [Month/DayF002.WAV], et ainsi de suite*"

*Ex: " 0123F012.WAV " est le douxième enregistrement réalisé le 23 janvier*

- **4.** Appuyez sur **O** pour mettre en pause l'enregistrement, puis appuyez de nouveau sur **O** pour le reprendre.
- **5.** Appuyez quelques instants sur le bouton **D** pendant un enregistrement afin de stopper celui-ci et retourner directement dans le mode **RADIO**.
	- *Les enregistrements Radio sont sauvegardés dans le dossier /FMIN.DIR/*
	- *Les enregistrements FM sont accessibles au moyen du navigateur dans le mode ENREGISTREMENT*
	- *Pour ajuster le taux d'échantillonage, veuillez-vous reporter à la section "*Réglages Enregistrement*" de ce manuel.*

# <span id="page-21-0"></span>**Mode ENREGISTREMENT**︱

Le **MP850** vous permet d"enregistrer un son grâce à 2 sources différentes: **Radio FM** ou **Microphone intégré.** Les deux options délivrent des enregistrements de qualité sonores supérieure. Le mode ENREGISTREMENT permet de créer des fichiers voix et d"écouter les enregistrements voix et radio. Pour enregistrer depuis la radio, veuillez-vous reporter à la section "**Enregistrer la Radio**."

### <span id="page-21-1"></span>**Enregistrer en utlisant le Microphone intégré**

- **1.** Appuyez pendants quelques instants sur le bouton **de** dans n'importe quel mode sauf le mode **RADIO** pour réaliser un enregistrement au moyen du Microphone intégré.
- **2.** Un fichier Enregistrement sera généré et apparaîtra à l"écran.

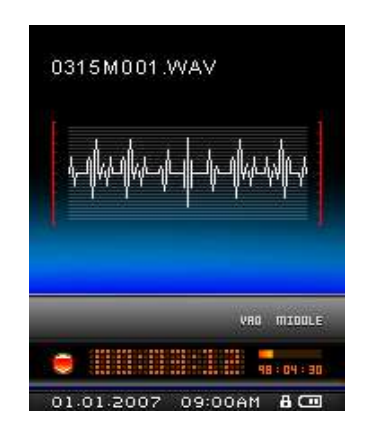

 *Les enregistrements effectués au moyen du Microphone Interne sont appelés:* "**MonthDayM###.WAV**"

Ex: 1216M003.WAV représente le troisème enregistrement réalisé le 16 décembre

- **3.** Appuyez sur **O** pour mettre en pause l'enregistrement, puis appuyez de nouveau sur **pour le** pour le reprendre
- **4.** Appuyez quelques instants sur le bouton **D** pendant un enregistrement afin de stopper celui-ci et retourner directement dans le mode **RADIO**.
	- *Les enregistrements sont sauvegardés dans le dossier* **/MICIN.DIR/**
	- *Les enregistrements FM sont accessibles au moyen du navigateur dans le mode ENREGISTREMENT*
	- *Pour ajuster le taux d'échantillonage, veuillez-vous reporter à la section "*Réglages Enregistrement*" de ce manuel.*
	- *Pour un résultat optimal, positionnez le micro du MP850 aussi proche que possible de la source sonore.*
- <span id="page-21-2"></span>**Jouer un enregistrement dictaphone ou radio**
- **1.** Appuyez sur **NANC** pour entrer dans le menu principal.
- **2.** Utilisez les boutons  $\sim$  ou  $\sim$  pour sélectionner "Enregistrement" puis appuyez sur  $\sim$ .

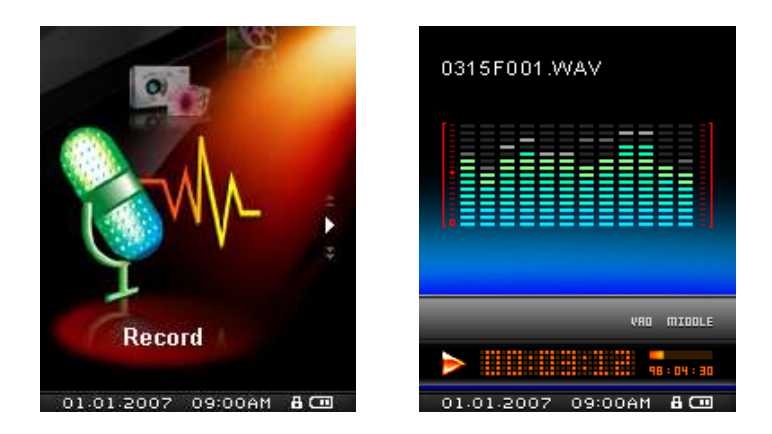

**3.** Tous les enregistrements Dictaphone et radio se trouvent dans le mode ENREGISTREMENT. Utilisez les boutons  $\langle$  ou  $\rangle$  pour choisir le fichier à écouter puis appuyez sur o pour le lire.

# <span id="page-23-0"></span>**Mode VIDEO**︱

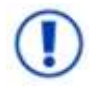

**Si vous voulez jouer des vidéos sur votre MP850 vous devez convertir votre fichier vidéo au format fichier ".mtv"**

- <span id="page-23-1"></span>**Jouer des fichiers vidéo MTV**
- **1.** Appuyez sur **WAN** pour entrer dans le menu principal.
- **2.** Utilisez les boutons  $\left| \rule{0.3cm}{.0cm} \right|$  et  $\left| \rule{0.3cm}{.0cm} \right|$  pour choisir le mode "Video" puis appuyez sur  $\left| \rule{0.3cm}{.0cm} \right|$

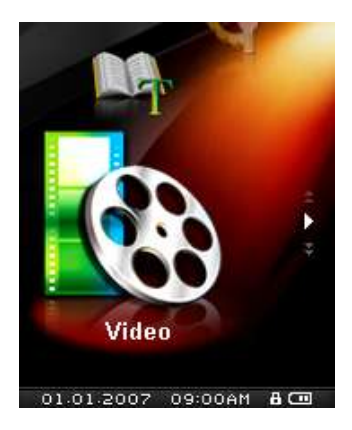

- **3.** Le navigateur s'ouvre avec la liste des fichiers .MTV disponibles.
- **4.** Utilisez les boutons  $\langle$  /  $\rangle$  et  $\wedge$  /  $\vee$  pour aller sur le fichier video de votre choix, puis appuyez sur

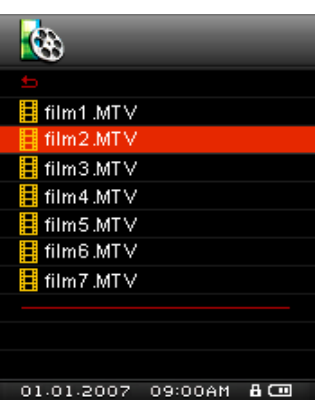

**5.** Appuyez sur **O** pour mettre la video en pause, puis appuyez de nouveau sur **O** pour la reprendre.

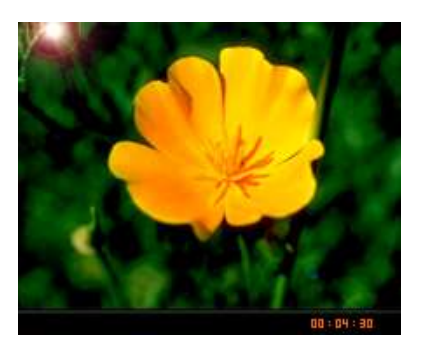

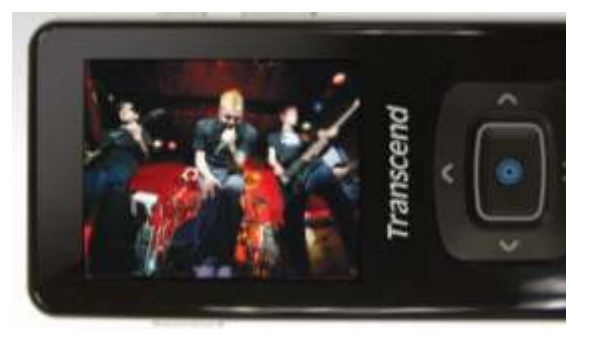

 *Les fichiers vidéo disposent d'une meilleure résolution lorsqu'ils sont regardés de manière horizontale sur l'écran.* 

*Les boutons* / / / *permettent d'ajuster le fichier en mode vertical et* 

*horizontal.*

- 6. Appuyez sur  $\geq$  pour passer à la video suivante ou sur  $\leq$  pour revenir à la video précédente.
- **7.** Pour faire une avance rapide, appuyez pendant quelques instants sur **>**. Faites de même en appuyant sur le bouton  $\vert$  pour revenir en arrière
- **8.** Vous pouvez ajuster le volume en appuyant sur  $\sim$  et  $\sim$ 
	- *Le MP850 ne supporte que les videos en format ".mtv". Vous devez utiliser le programme ["Transcend MTV Converter"](#page-47-1) Software pour convertir vos fichiers en ".MPEG4," ".DivX," ".AVI" et ".xVID" en format ".mtv".*

# <span id="page-25-0"></span>**Mode PHOTO**︱

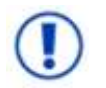

**Si vous voulez mettre vos Photos sur le MP850 vous devez sélectionner un fichier photo ".jpg" ou ".bmp" pour le transférer vers le lecteur.**

### <span id="page-25-1"></span>**Regarder une photo en format JPG et BMP**

- **1.** Appuyez sur **NEW** pour entrer dans le menu principal.
- **2.** Utilisez les boutons  $\bigcap$  et  $\bigvee$  pour choisir le mode "photo" puis appuyez sur  $\bigcirc$ .

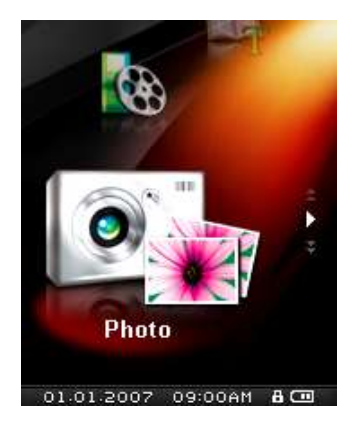

- **3.** Le navigateur s"ouvre avec la liste des fichiers .JPG et .BMP disponibles.
- **4.** Utilisez les boutons  $\left\langle \frac{1}{2} \right\rangle$  et  $\left\langle \frac{1}{2} \right\rangle$  pour aller sur le fichier photo de votre choix, puis appuyez sur
- **5.** Appuyez sur  $\geq$  pour passer à la photo suivante ou sur  $\leq$  pour revenir à la photo précédente.
	- *Le MP850 ne supporte que les fichiers en format ".jpg" et ".bmp".*

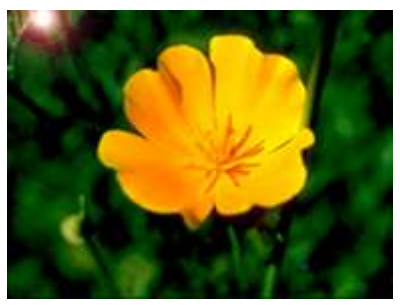

# <span id="page-26-0"></span>**Mode E-book**︱

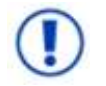

**Si vous voulez lire E-books sur votre MP850 vous devez sélectionner un fichier ".txt" E-book pour le transférer sur le lecteur.**

- <span id="page-26-1"></span>**Lire des fichiers TXT et E-book**
- **1.** Appuyez sur **WAN** pour entrer dans le menu principal.
- **2.** Utilisez les boutons  $\sim$  et  $\sim$  pour choisir le mode "E-book" puis appuyez sur  $\bullet$ .

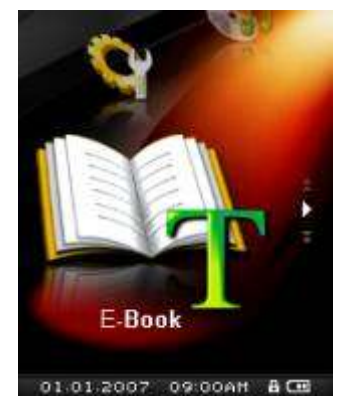

- **3.** Le navigateur s'ouvre avec la liste des fichiers .TXT disponibles.
- **4.** Utilisez les boutons  $\left\langle \begin{array}{c} 1 \end{array}\right\rangle$  et  $\left\langle \begin{array}{c} 1 \end{array}\right\rangle$  pour aller sur le fichier ou l'E-book de votre choix, puis appuyez sur **O**

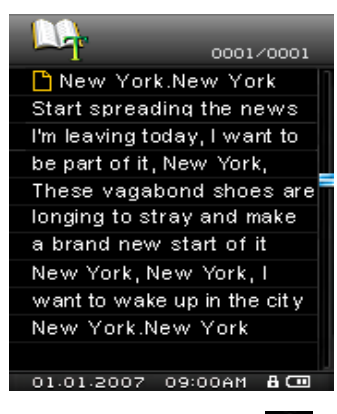

- **5.** Appuyez sur  $\geq$  pour passer à la page suivante ou sur  $\leq$  pour revenir à la page précédente.
	- *Le MP850 ne supporte que les fichiers en format ".txt".*

# <span id="page-27-0"></span>**Options**︱

# <span id="page-27-1"></span>**Le menu des réglages**

- **1.** Appuyez sur **WAN** pour entrer dans le menu principal.
- **2.** Utilisez les boutons  $\overline{R}$  et  $\overline{R}$  pour choisir le mode "Réglages" puis appuyez sur  $\overline{R}$ .
- **3.** Pour sortir du menu des **REGLAGES**, appuyez sur **MENU** ou  $\leq$ .

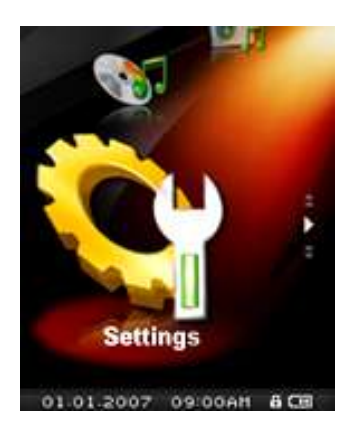

# <span id="page-27-2"></span>**Mode Egaliseur (EQ)**

Il existe plusieurs Modes **EGALISEUR** à choisir: Normal, Pop, Rock, Classique, Jazz, Bass ou Utilisateur EQ.

1. Dans le menu **REGLAGES**, appuyez sur  $\left| \rule{0.3cm}{.0cm} \right|$  et  $\left| \rule{0.3cm}{.0cm} \right|$  pour choisir l'option "EQ" puis appuyez sur **.** 

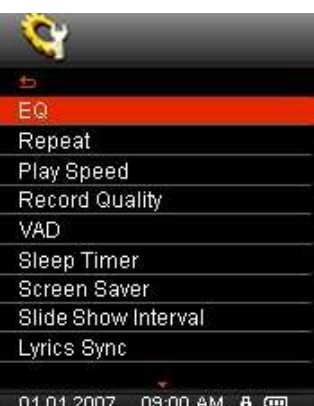

**2.** Appuyez sur  $\cap$  et  $\vee$  pour changer le mode. Vous entendrez alors immédiatement un effet sonore différent dans votre casque si vous êtes en train d"écouter une chanson.

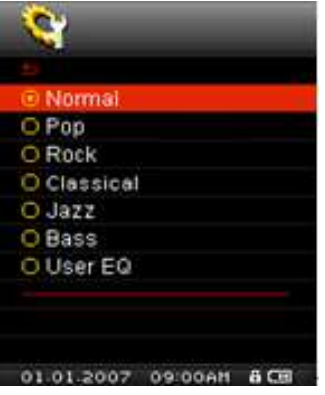

**3.** Appuyez sur **O** pour confirmer et retourner dans le menu des **REGLAGES**.

### <span id="page-28-0"></span>**Personnalisation Utilisateur EQ**

**Utilisateur EQ** permet de personnaliser un égaliseur 5 Bandes selon vos goûts personnels.

- **1.** Dans le menu **REGLAGES**, appuyez sur  $\overline{\wedge}$  et  $\overline{\vee}$  pour choisir l'option "EQ" puis appuyez sur  $\overline{\circ}$
- **2.** Chosissez "Utilisateur EQ" puis appuyez sur

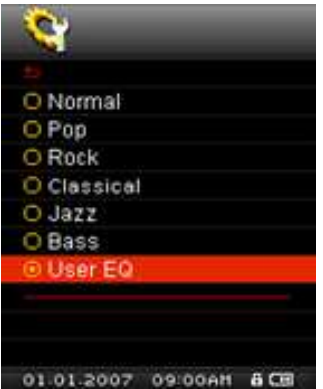

- **3.** Appuyez sur  $\leq$  et  $\geq$  pour choisir une des cinq bandes equalizer ajustables: 80Hz, 250Hz, 1KHz, 4KHz, et 12KHz. Le réglage "TOUS" déplace les 5 bandes simultanément.
- 4. Appuyez sur  $\sim$  ou pour augmenter ou diminuer les réglages EQ par étapes de 1.0dB entre -8dB et +7dB.

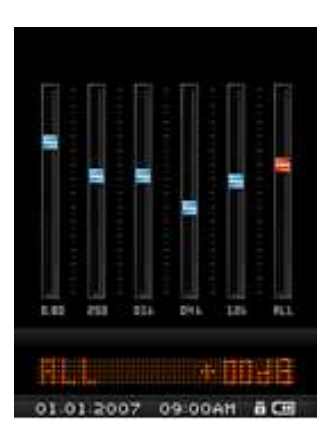

**5.** Appuyez sur **O** pour sauvegarder les nouveaux réglages Utilisateur EQ et retourner dans le mode **REGLAGES**.

#### <span id="page-28-1"></span>**Mode Répéter**

Il y a 7 modes au choix:

**Normal** (joue tous les fichiers musicaux une fois dans l"ordre consécutif)

**Répéter Un** (répéter le titre en cours continuellement)

**Tout Répéter** (répéter tous les fichiers musicaux une fois dans l"ordre consécutif)

**Aléatoire** (jouer les titres de manière aléatoire sans ordre distinct)

**Normal dans dossier** (jouer tous les titres d"un fichier spécifique une fois dans l"ordre consécutif)

**Répéter dans dossier** (jouer tous les titres d"un fichier spécifique de manière repetitive dans l"ordre consécutif)

**Aléatoire dans fichier** (jouer tous les titres d"un fdossier spécifique de manière aléatoire)

1. Dans le menu **REGLAGES**, appuyez sur  $\sim$  et  $\sim$  pour choisir l'option "Répéter" puis appuyez sur .

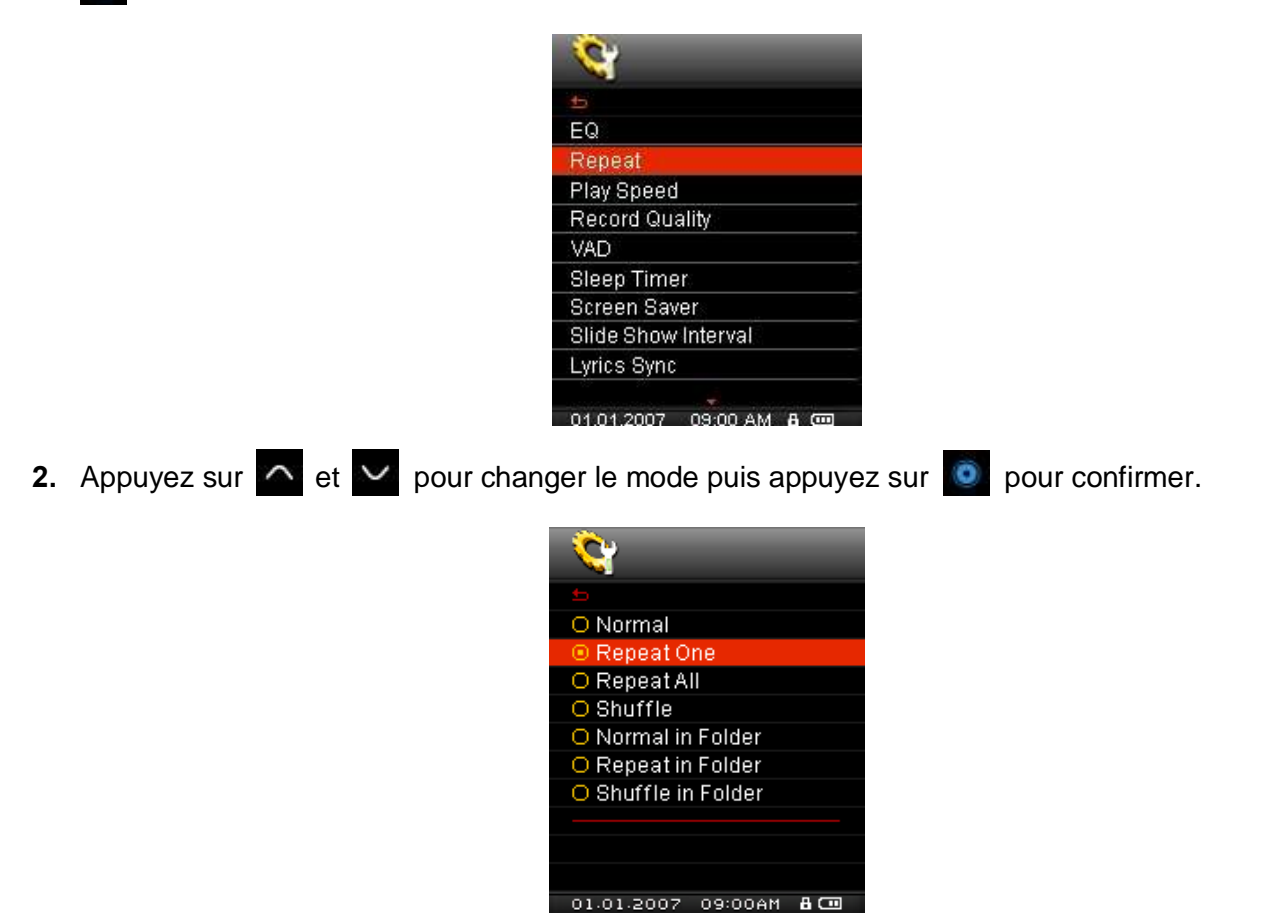

#### <span id="page-29-0"></span>**Vitesse de Lecture**

La vitesse d'écoute d'un fichier audio peut-être augmentée ou diminuée. La vitesse de lecture peut être paramétrée à 0.67x, 0.8x, 1.0x, 1.14x et 1.33x.

1. Dans le menu REGLAGES, appuyez sur **A** et **V** pour choisir l'option "Vitesse de lecture" puis appuyez sur **O** 

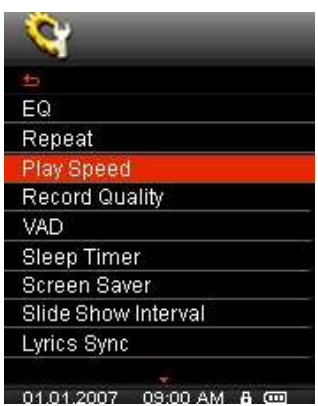

**2.** Appuyez sur  $\sim$  et  $\sim$  pour changer la vitesse de lecture puis appuyez sur  $\sim$  pour confirmer. La vitesse par défaut est 1.0x (vitesse normale)

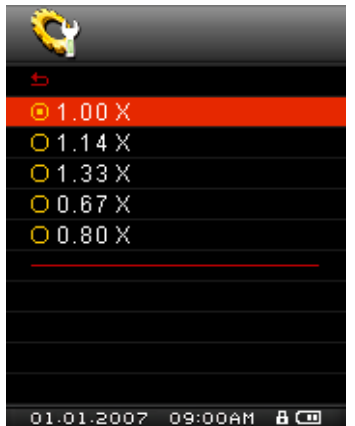

### <span id="page-30-0"></span>**Qualité d'Enregistrement**

La qualité d"un enregistrement audio peut être **Basse** (8,000Hz), **Moyenne** (16,000Hz) ou **Elevée** (32,000Hz). Mais plus la qualité est élevée, plus l"espace mémoire requis pour sauvegarder l"enregistrement est important.

1. Dans le menu REGLAGES, appuyez sur  $\sim$  et  $\sim$  pour choisir l'option "Qualité d'énregistrement" puis appuyez sur **.** 

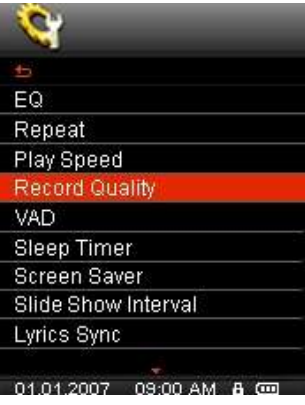

2. Dans le menu REGLAGES, appuyez sur **et ve** pour choisir la qualité requise: basse, moyenne ou haute, puis appuyez sur  $\bullet$  pour confirmer.

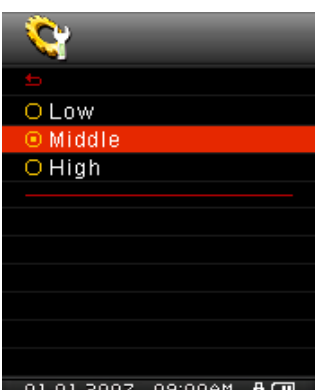

### **Table de qualité et d"autonomie d"enregistrement**

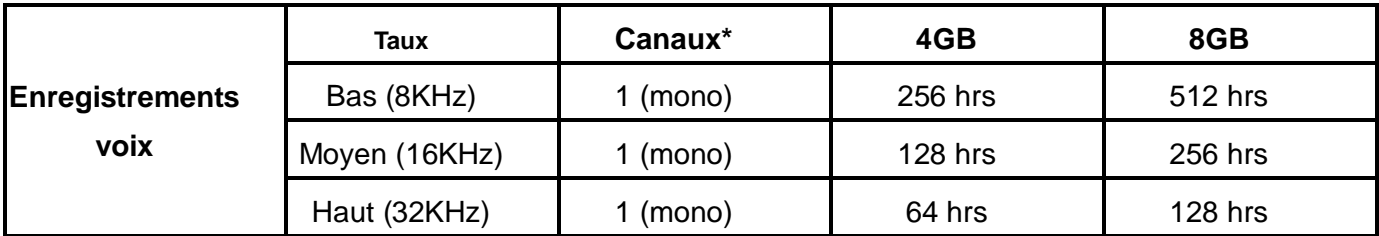

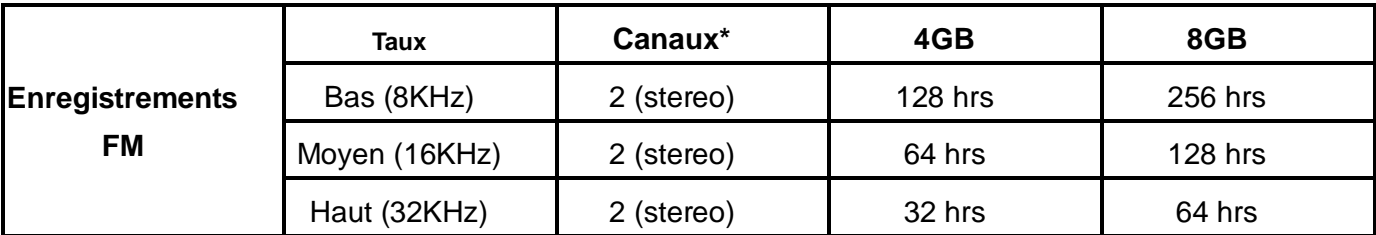

Note: S"il n"y a pas suffisamment de mémoire disponible ou que la batterie est presque vide, le **MP850** ne pourra pas supporter la capacité

d"enregistrement maximale listée plus haut.

- *Les enregistrements FM Radio sont en stéréo. Les enregistrements réalisés avec le micro sont en Mono.*
- *Plus le microphone du MP850 est proche de la source sonore, meilleure sera la qualité d'enregistrement.*

# <span id="page-31-0"></span>**VAD (Détecteur d'activation de voix)**

Le VAD vous permet de faire des enregistrements audio simples et rapides. Cette fonction ne s"active que si elle détecte une voix. Si la ou les personnes s"arrêtent de parler, le **MP850** s"arrête également jusqu"à ce qu"une voix soit de nouveau détectée.

**1.** Dans le menu **REGLAGES**, appuyez sur  $\sim$  et  $\sim$  pour choisir l'option "VAD" puis appuyez sur  $\sim$ 

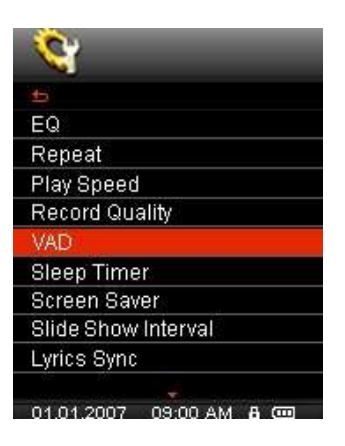

**2.** Appuyez sur  $\sim$  et  $\sim$  pour (dés)activer la fonction puis confirmez en appuyant sur le bouton  $\sim$ 

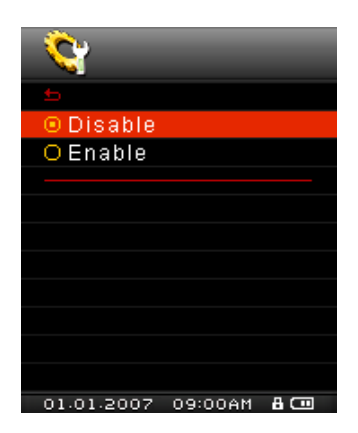

### <span id="page-32-0"></span>**Sommeil**

Cette fonction permet de paramétrer le retardateur pour éteindre automatiquement **MP850** même durant une utilisation en cours

**1.** Dans le menu **REGLAGES**, appuyez sur  $\sim$  et  $\sim$  pour choisir l'option "Sommeil" puis appuyez sur .

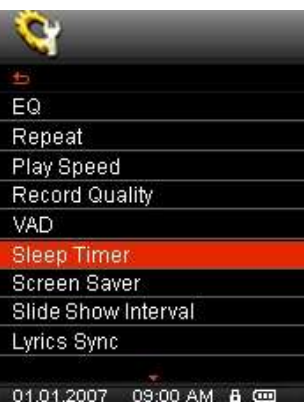

**2.** Appuyez sur **et v** et v pour choisir le délai, puis appuyez sur **O**. Vous pouvez choisir entre "15 **Min**", "**30 Min**", "**60 Min**" ou "**Désactivé**". Quand le délai est atteint, le lecteur s"éteint automatiquement.

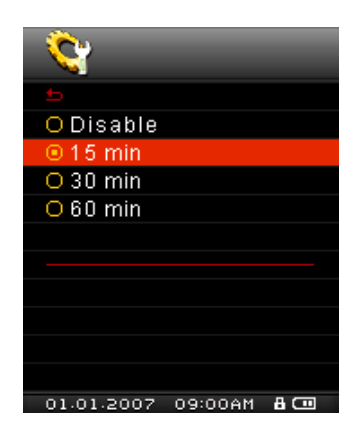

#### <span id="page-32-1"></span>**Mise en Veille**

Cette option permet d"activer ou de désactiver l"écran de veille, quel type d"écran vous souhaitez avoir, et déterminer le délai après lequel cet écran doit apparaître. Les différents types d"écrans sont:

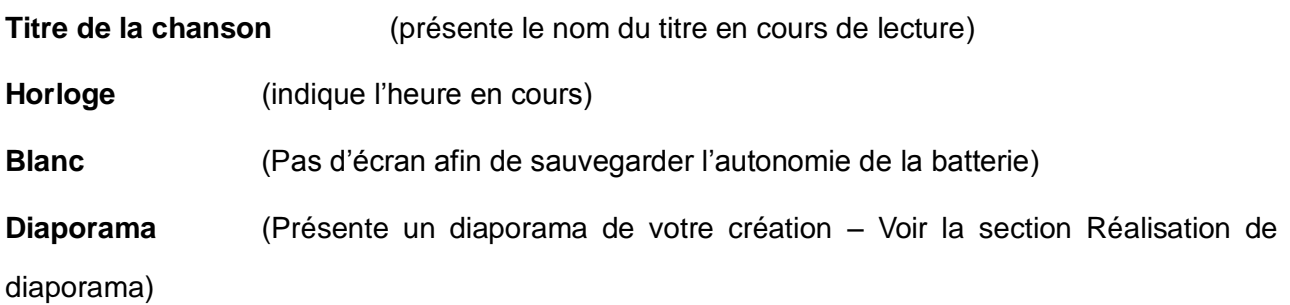

1. Dans le menu **REGLAGES**, appuyez sur  $\sim$  et  $\sim$  pour choisir l'option "Mise en veille" puis appuyez sur **O** 

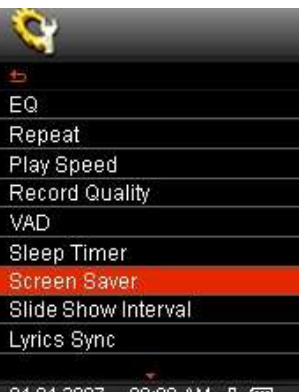

2. Appuyez sur **et v** pour sélectionner le délai après lequel l'écran de veille apparaît, puis appuyez sur . L"écran apparaît si aucun bouton n"est touché après: "**Désactivé**", "**10 Sec**", "**20 Sec**" et "**60 Sec**."

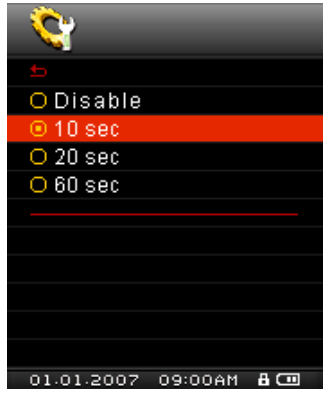

**3.** Une fois le délai choisi, une liste d"écrans de veille apparaît.

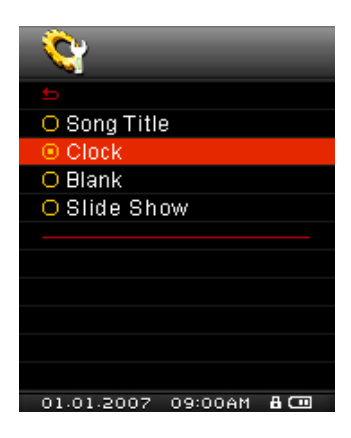

**4.** Utilisez les boutons **de la verteur de la pour confirmer.** 

#### <span id="page-34-0"></span>**Intervalle du diaporama**

Cette fonction determine la durée pendant laquelle une photo apparaît à l"écran quand la fonction diaporama est activée. Pour créer un diaporama, vous devez utiliser le programme **Slide Show Maker** sur votre ordinateur pour créer un fichier de type ".SLS". Voir la section Réalisation de diaporama pour plus de détails.

**1.** Dans le menu **REGLAGES**, appuyez sur **et v** pour choisir l'option "Intervalle diaporama" puis appuyez sur

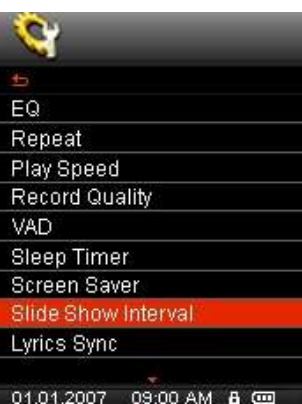

**2.** Appuyez sur **et v** pour sélectionner la durée de l'intervalle entre chaque photo, puis appuyez sur **0**. Les intervalles disponibles sont.: "1 Sec", "3 Sec", "5 Sec", "10 Sec."

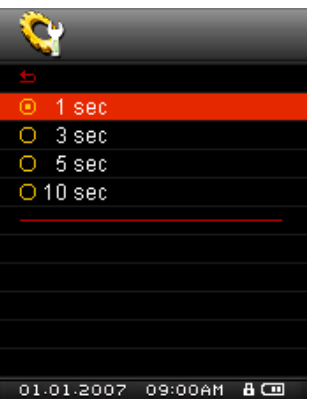

#### <span id="page-34-1"></span>**Paroles Synchronisées**

Cette option permet de faire apparaître à l"ecran les paroles de la chanson jouée au même moment à la

manière d"un karaoke.

Note: Pour que cette option fonctionne, un fichier ".LRC" avec exactement le même nom que le fichier MP3 correspondant doit être transféré sur le MP850.

Ex: pour le fichier MP3 "GM-Last\_Christmas.mp3", le fichier des paroles .LRC ldoit être intitulé "GM-Last\_Christmas.lrc"

1. Dans le menu **REGLAGES**, appuyez sur  $\sim$  et  $\sim$  pour choisir l'option "Synchronisation des paroles" puis appuyez sur **.** 

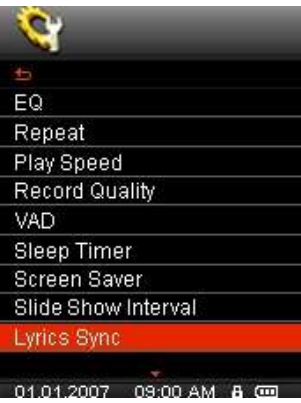

**2.** Sélectionnez "Activer" pour mettre en marche la fonction ou "Désactiver" pour l"arrêter. Appuyez sur **D** pour confirmer.

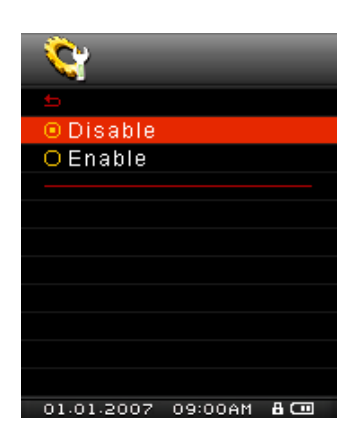

### <span id="page-35-0"></span>**Réglages Date/Heure**

Le **MP850** permet de choisir une date et une heure RTC à votre choix.

1. Dans le menu **REGLAGES**, appuyez sur  $\sim$  et  $\sim$  pour choisir l'option "Réglages date/heure" puis appuyez sur .

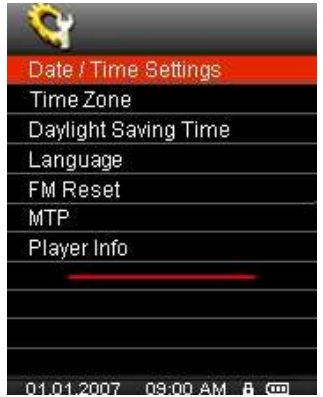

**2.** Utilisez les boutons  $\leq$  ou  $\geq$  pour passer entre le mode 12hr et 24hr, Année, Mois, Jour, Heure,

Minute, Seconde, et AM/PM.

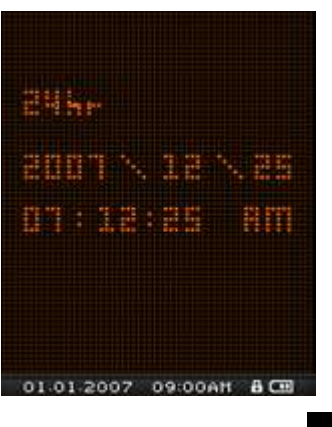

- **3.** Ajustez les données dans chaque champ avec les boutons  $\bigwedge$  et  $\bigvee$ .
- **4.** Appuyez sur **pour confirmer et choisir un fuseau horaire (voir ci-dessous).**

#### <span id="page-36-0"></span>**Fuseaux horaires**

Le **MP850** a la capacité de reconnaître les fuseaux horaires et d"en tenir compte. C"est une option utile

si vous voyagez souvent.

**1.** Dans le menu **REGLAGES**, appuyez sur **A** et **V** pour choisir l'option "Fuseau horaire" puis appuyez sur (L"écran des fuseaux horaires apparaîtra à chaque fois que vous réglez la date et l"heure).

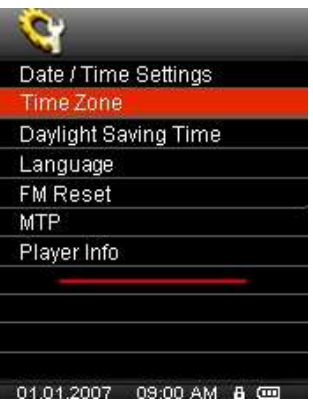

2. Utilisez les boutons **10** et  $\vert\vee\vert$  pou choisir le fuseau horaire de votre region, puis appuyez sur **0** pour confirmer.

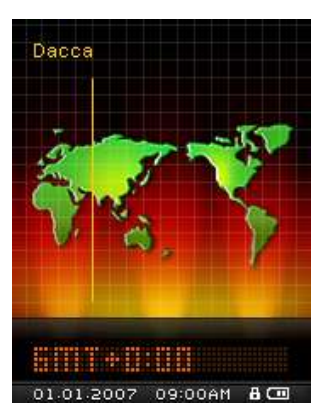

### <span id="page-37-0"></span>**Lumière du jour**

Le **MP850** reconnait aussi les horaires d"été et d"hiver (DST).

- 1. Dans le menu **REGLAGES**, appuyez sur **de la pour choisir l'option "temps d'économie de jour**
- **2.** " puis appuyez sur **.**

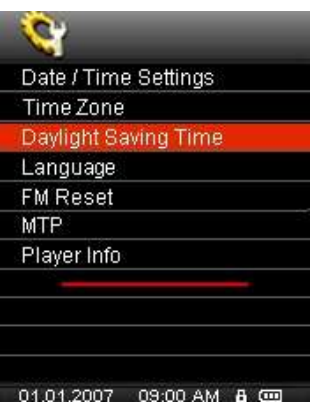

**3.** Sélectionnez "Activer" pour mettre en marche la fonction ou "Désactiver" pour l"arrêter. Appuyez sur **O** pour confirmer.

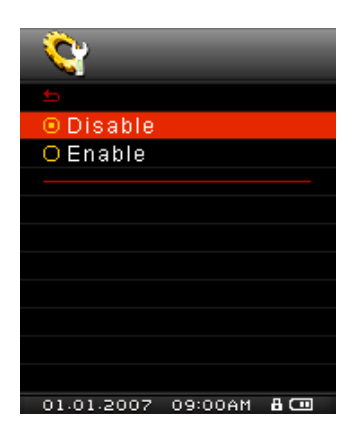

### <span id="page-37-1"></span>**Langage**

Paramétrer le langage utilisateur de **MP850**, comprenant l"affichage du morceau et titres de l"artiste. Le lecteur supporte jusqu"à 13 langages utilisateur.

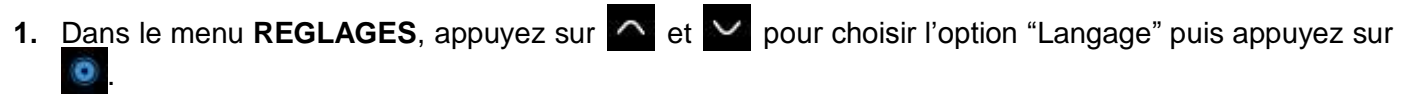

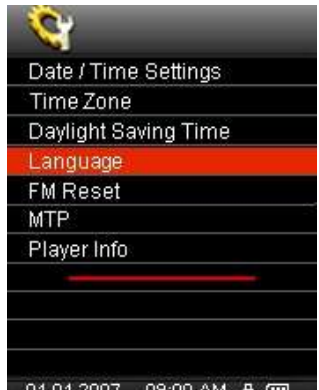

2. Selectionnez la langue de votre choix avec les boutons  $\overline{\wedge}$  et  $\overline{\vee}$  puis appuyez sur **O** pour

confirmer.

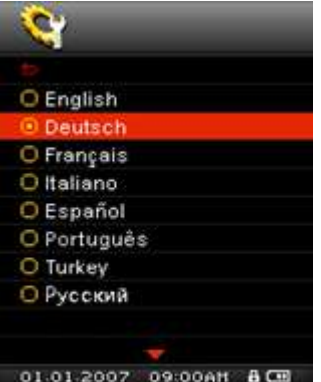

#### <span id="page-38-0"></span>**Reprogrammation FM**

Cette option remet à plat les réglages concernants les stations radio sauvegardées. Ainsi, la prochaine fois que vous utiliserez le mode **RADIO** du **MP850,** 20 nouvelles stations seront scannées et choisies.

**1.** Dans le menu **REGLAGES**, appuyez sur  $\sim$  et  $\sim$  pour choisir l'option "Reprogrammer FM" puis appuyez sur **.** 

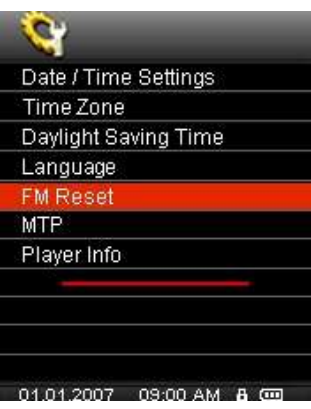

**2.** Selectionnez "Oui" pour reprogrammer vos stations ou "Non" pour les garder. Appuyez sur **O** pour confirmer.

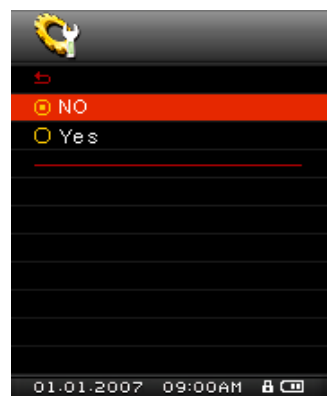

#### <span id="page-38-1"></span>**Modes Media Transfert (MTP)**

Pour transférer les fichiers multimédias sur votre **MP850** vous devez sélectionner un des deux modes de transfert Media. Un des modes est le **MTP** (**Media Transfer Protocol**) et l"autre est le **USB** Media Transfert Mode

- **MTP** (Pour transférer des fichiers musicaux DRM10 avec Windows Media Player 10)
- **USB** (pour transférer des fichiers sous Mac™ ou Linux™)
- 1. Dans le menu **REGLAGES**, appuyez sur  $\sim$  et  $\sim$  pour choisir l'option "MTP" puis appuyez sur **...**

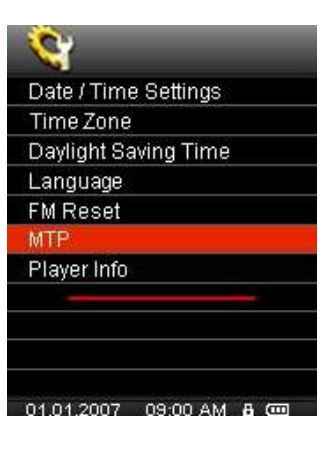

**2.** Utilisez les boutons  $\cap$  et  $\vee$  pour chosir entre "MTP" ou "USB" puis appuyez sur o pour confirmer.

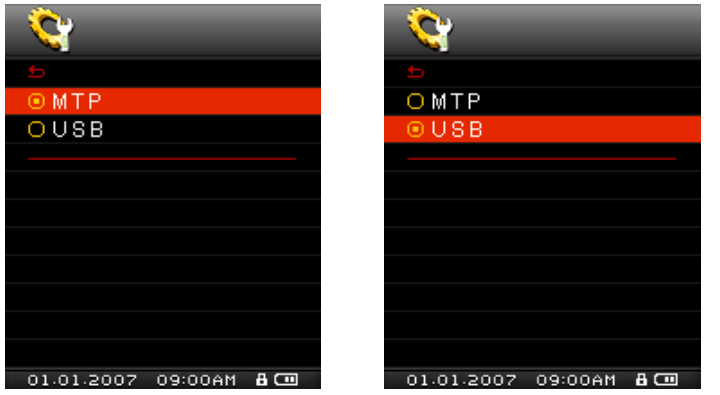

*Note: Dans le mode de transfert MTP, tous les fichiers seront stockés dans le dossier "Musique".*

#### <span id="page-39-0"></span>**Infos lecteur**

Présente la version progicielle du MP850 ainsi que la capacité mémoire disponible.

**1.** Dans le menu **REGLAGES**, appuyez sur **A** et **Y** pour choisir l'option "Infos Lecteur" puis appuyez sur **O** 

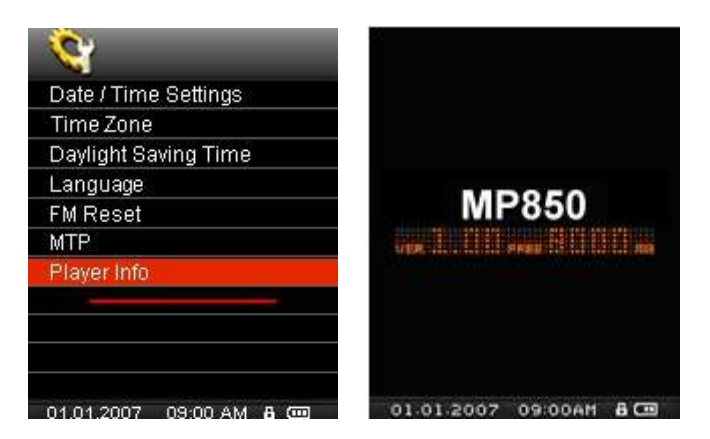

# <span id="page-40-0"></span>**Installation des pilotes**︱

# <span id="page-40-1"></span>**I** Installation du pilote pour Windows<sup>®</sup> Me, 2000, XP et Vista

Aucun pilote n"est requis. Ces OS Windows® disposent de pilotes intégrés qui acceptent le **MP850**. Branchez votre **MP850** dans un port USB disponible et Windows® installera les fichiers nécessaires. Un nouveau **Disque Amovible** avec une lettre assignée apparaîtra dans la fenêtre **Mon Ordinateur**.

# <span id="page-40-2"></span>**Installation du pilote pour Mac™ OS 10.0 ou plus récent**

Aucun pilote n"est requis. Branchez directement votre **MP850** dans un port USB disponible et votre ordinateur le détectera automatiquement.

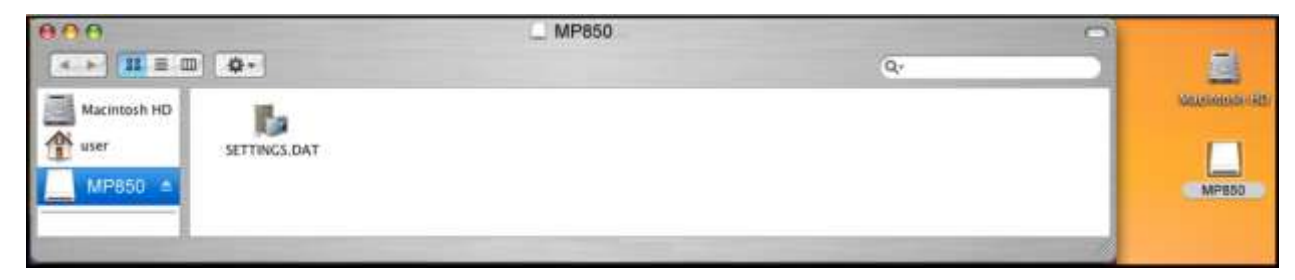

Figure 3: Installation du pilote pour Mac

# <span id="page-40-3"></span>**Installation du pilote pour Linux™ Kernel 2.4 ou plus récent**

Aucun pilote n"est requis. Branchez votre **MP850** dans un port USB disponible et montez-le.

**1.** Créez d"abord un directoire pour le **MP850**.

#### Exemple: **mkdir /mnt /MP850**

**2.** Puis montez le **MP850**.

Exemple: **mount –a –t msdos /dev/sda1 /mnt /MP850**

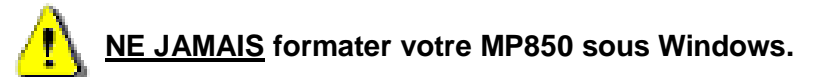

# <span id="page-41-0"></span>**Connexion à un ordinateur**︱

# <span id="page-41-2"></span><span id="page-41-1"></span>**Transférer des fichiers vers le MP850**

Le MP850 vous permet de télecharger des fichiers de type MP3 / WMA / DRM10, JPG / BMP pictures, MTV ou TXT. Il peut également servir de clé USB pour stocker vos documents et fichiers importants. Note: Si vous voulez acheter et écouter des fichiers musicaux WMA-DRM10 (seulement) ou si vous utilisez Windows Media Player 10, vous devez choisir le mode MTP (Media Transfer Protocol) Music Transfer Mode pour transférer et synchroniser les fichiers musicaux

**1.** Branchez l"extrémité fine du câble Mini USB à USB Type A dans le connecteur Mini USB qui se trouve sur le **MP850** et branchez l"autre extrémité du câble dans un port USB disponible sur votre ordinateur. Une fois connecté, la batterie Li-ion du **MP850** se rechargera automatiquement et le **MP850** ne pourra être utilisé que dans le cadre de transfert de fichiers

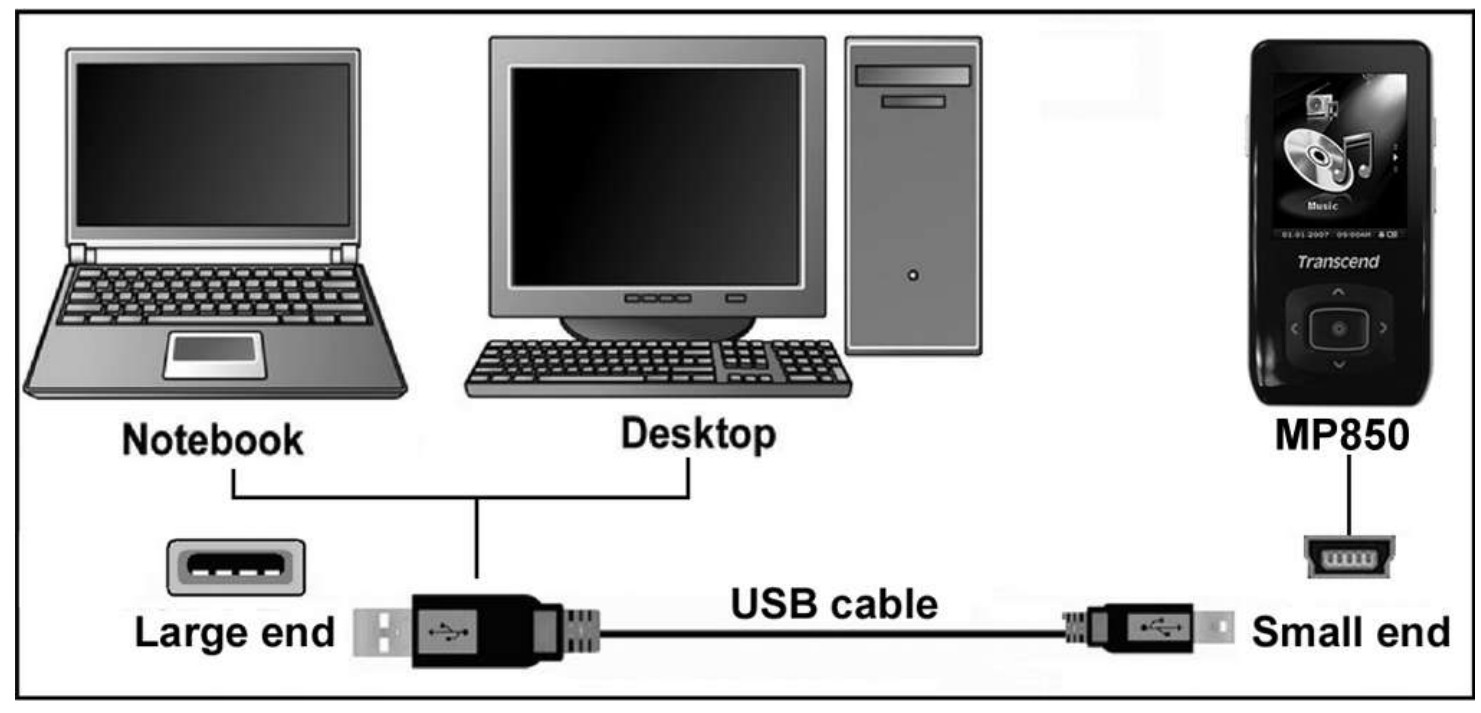

Figure 4: Connexion à un ordinateur

**2.** Une fois branché, l"écran du **MP850** fera apparaître le message ""prêt"" **"***READY***"**, indiquant que les fichiers peuvent être téléchargés sur le lecteur MP3.

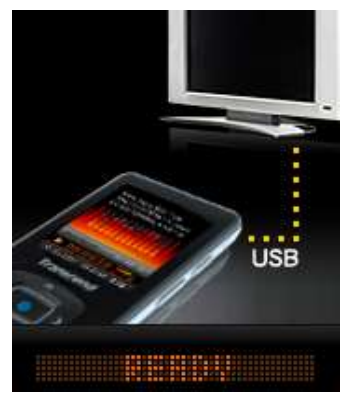

Si vous utilisez Windows® un nouveau **Disque Amovible** avec une lettre assignée représentant le **MP850** apparaîtra dans la fenêtre **Mon Ordinateur**.

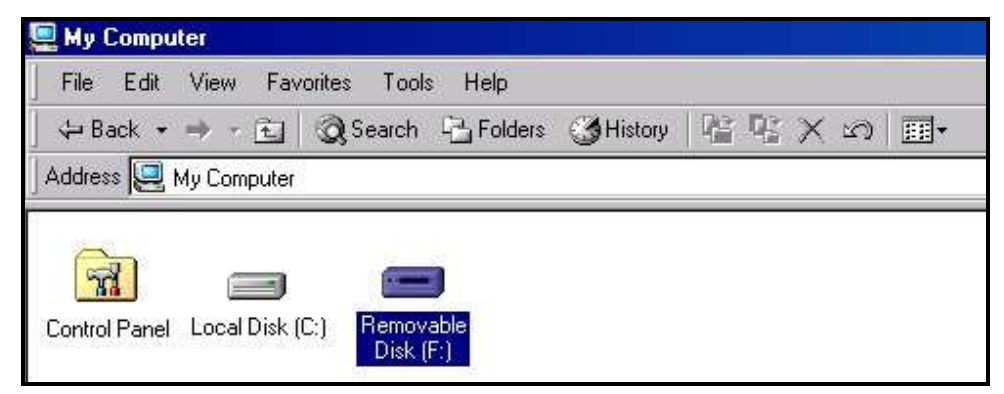

Figure 5:Le disque amovible représentant le MP850 dans la fenêtre Mon Onrdinateur \*Note: (F:) est un exemple de lettre, qui peut varier d"un ordinateur à l"autre

- **3.** Pour transférer **photos**, **vidéos**, **e-book text**, et fichiers de type **MP3** et **WMA** sur le MP850, le mode MTP (Media Transfer Protocol) dans le menu des réglages doit être réglé en "USB." Vous pourrez ainsi cliquer sur les fichiers et les glisser vers l"icône représentant le MP850 dans la fenêtre Mon ordinateur. Vous pouvez aussi créer vos propres dossiers sur le MP850 et y copier directement les fichiers.
- **4.** Pour transférer des fichiers musicaux **WMA-DRM10** vers le MP850, mettez le lecteur en mode MTP (Media Transfer Protocol) en allant choisir le mode "MTP." Dans le menu des Réglages. Veuillez utiliser Windows Media Player 10 pour transférer et synchroniser les fichiers WMA-DRM10 avec le MP850.
- **5.** A ce moment, l"écran du lecteur MP3 fera apparaître le message "Ecriture"" **"***WRITE",* indiquant que des fichiers sont en cours de transfert vers le **MP850**. Quand le message "Prêt" **"***READY***"** apparaît à l"écran, cela signifie que tous les fichiers auront été transférés avec succès.

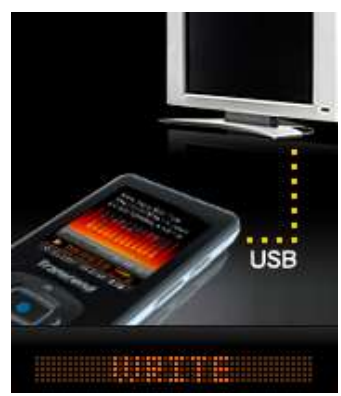

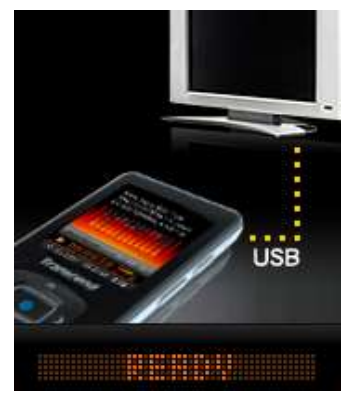

**6.** Si vous choisissez de transférer des fichiers vers votre ordinateur, l"écran du lecteur MP3 fera apparaître le message "Lecture"" **"***READ"*, ce qui signifie que les fichiers sont en cours de téléchargement vers votre ordinateur. Quand le message "Prêt" **"***READY***"** apparaît à l"écran, cela signifie que tous les fichiers auront été transférés avec succès.

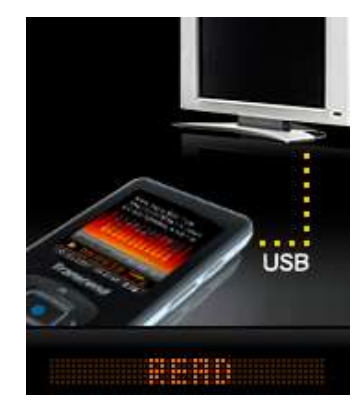

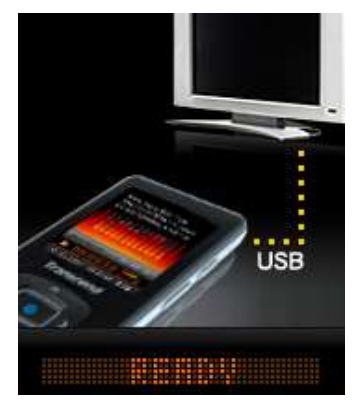

**7.** Veuillez toujours déconnecter le **MP850** de l"ordinateur en sélectionnant et en suivant les instructions présentées dans l"icône **"Safely Remove Hardware"** qui se trouve dans la barre d"outil Windows® en bas de l"écran de votre ordinateur.

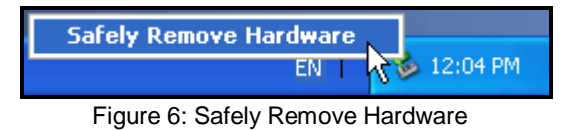

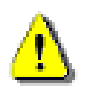

**NE JAMAIS débrancher le MP850 Durant un transfert. Ne débranchez le** MP850 que lorsque Windows vous en informe (voir déconnexion depuis un ordinateur) et que le message "READY" disparaît de l"écran du lecteur.

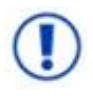

Les fichiers audio (MP3/WMA/WMA-DRM10/WAV) ne peuvent être installés **à plus de 4 dossiers de distance** du directoire racine. La longueur d"un nom de fichier sous le MP850 est limitée à **128 caractères**

#### <span id="page-44-0"></span>**Déconnexion depuis un ordinateur**

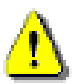

Avant de déconnecter votre MP850, **assurez-vous que l"écran du lecteur ne présente pas les messages "***READ" ou "WRITE"***,** afin de ne pas endommager vos fichiers ou le lecteur.

# <span id="page-44-1"></span>**Retirer le MP850 sous Windows Me, 2000, XP et Vista**

- **1.** Selectionnez l"icône **Matériel** dans la barre d"outil.
- **2.** La fenêtre **Safely Remove Hardware** apparaît. Cliquez dessus pour continuer.

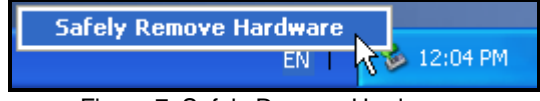

Figure 7: Safely Remove Hardware

**3.** Une fenêtre avec le message "The 'USB Mass Storage Device' device can now be safely removed from the system." apparaît

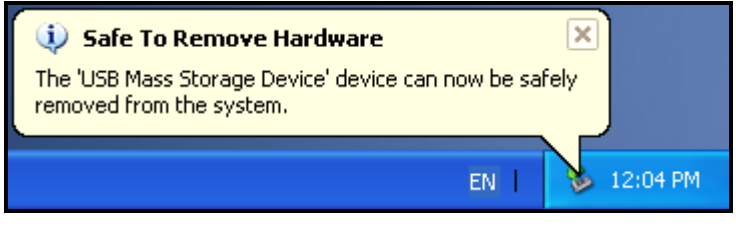

Figure 8: Safe to Remove Hardware

**4.** Débranchez le MP850 de l"ordinateur.

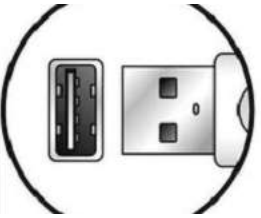

- <span id="page-44-2"></span>**Retirer le MP850 sous Mac OS 10.0 ou version ultérieure**
- **1.** Cliquez sur l"icône représentant le MP850 et glissez la dans la corbeille.
- **2.** Débranchez le MP850 du port USB.

# <span id="page-44-3"></span>**Retirer le MP850 sous Linux Kernel 2.4 ou version ultérieure**

- **1.** Executez la commande **umount /mnt /MP850** pour démonter le lecteur.
- **2.** Débranchez le MP850 du port USB.

# <span id="page-45-0"></span>**Logiciel du MP850**︱

Le **MP850** est fourni avec un logiciel très utile qui vous permettra d accroître votre productivité. Les 2 applications fournies avec votre **MP850** sont:

- **[Convertisseur Multimédia Transcend](#page-47-1)**
- **[Transcend Digital Music Player Utility](#page-52-0)**

Avant d utiliser ces programmes, lisez très attentivement les instructions suivantes.

### <span id="page-45-1"></span>**Systèmes requis pour ce logiciel**

Un ordinateur avec un port USB qui fonctionne.

Un des systèmes d opération suivant (OS):

- \* Windows 2000
- \* Windows<sup>®</sup> XP
- \* Windows Vista

### <span id="page-45-2"></span>**Installer le logiciel du MP850**

- **1.** Mettre le Software CD dans le lecteur CD-ROM (Auto-Run supporté).
- **2.** La fenêtre du menu principal du **MP850** apparaîtra

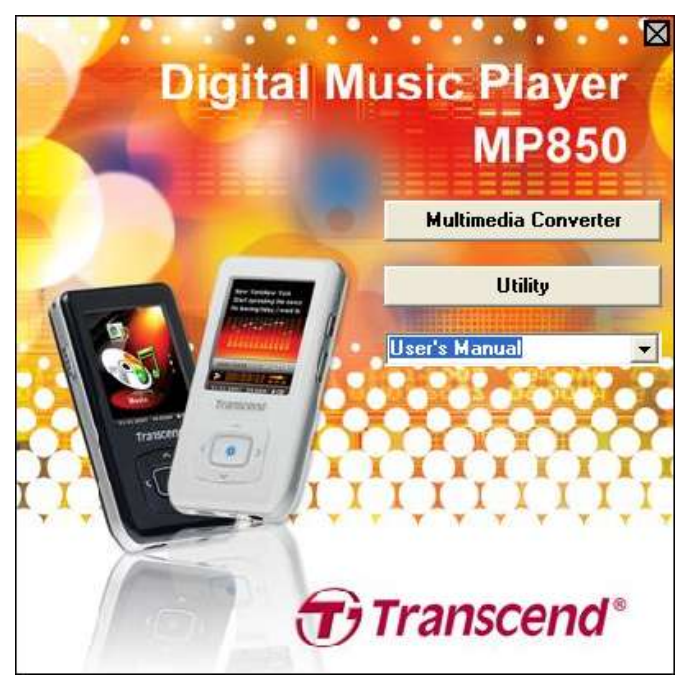

Figure 9: MP850 Main Menu

- **3.** Choisissez "Multimedia Converter" et suivez les instructions pour installer le convertisseur **[MTV](#page-47-1)  [Converter](#page-47-1)** et le programme de réalisation de diaporama **[Slideshow Maker](#page-49-0)** ou bien alors cliquez sur le bouton **" [Utility"](#page-52-0)** pour installer les options supplémentaires pour votre MP850 .
- **4.** Sélectionner la langue et cliquer sur **"OK"** pour continuer.

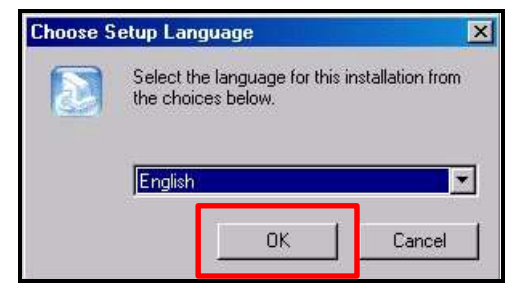

Figure 10: Selectionnez une langue

**5.** L"aide à l"installation "InstallShield Wizard" apparaît. Cliquez sur le bouton "**Next**" pour continuer. L"aide vous guidera tout au long de l"installation.

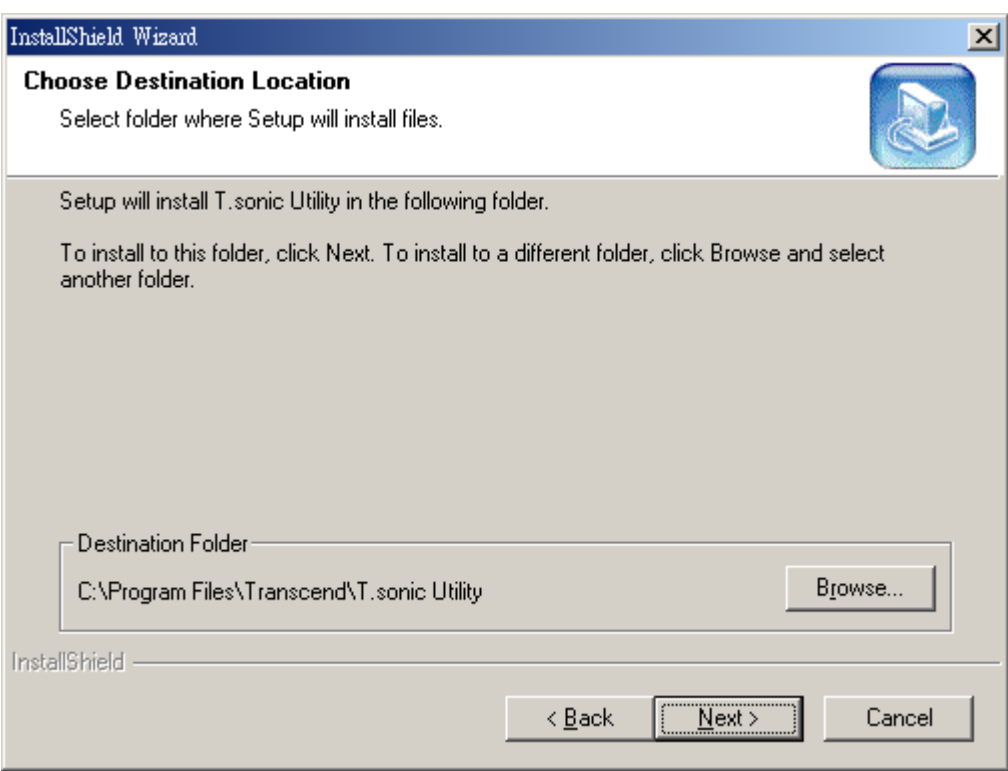

Figure 11: Sélectionnez un programme

- **6.** Une fois le **Transcend Digital Music Player Utility** installé, clquez sur le bouton **"Finish"** pour terminer et sortir.
- **7.** Le Transcend Digital Music Player Utility, MTV Converter et le créateur de diaporama se trouvent dans:

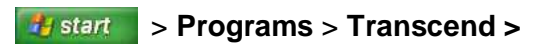

### <span id="page-47-1"></span><span id="page-47-0"></span>**Convertisseur MTV Transcend**

Si vous voulez lire des **Vidéos** sur votre **MP850,** vous devez convertir vos documents vidéos en format **".mtv"** en utilisant le convertisseur Transcend Multimédia avant de transférer vos vidéos dans le lecteur.

**1.** Démarrer le programme du **Convertisseur Transcend Multimédia** (Start > Programs > Transcend > MP850 > MTV Converter)

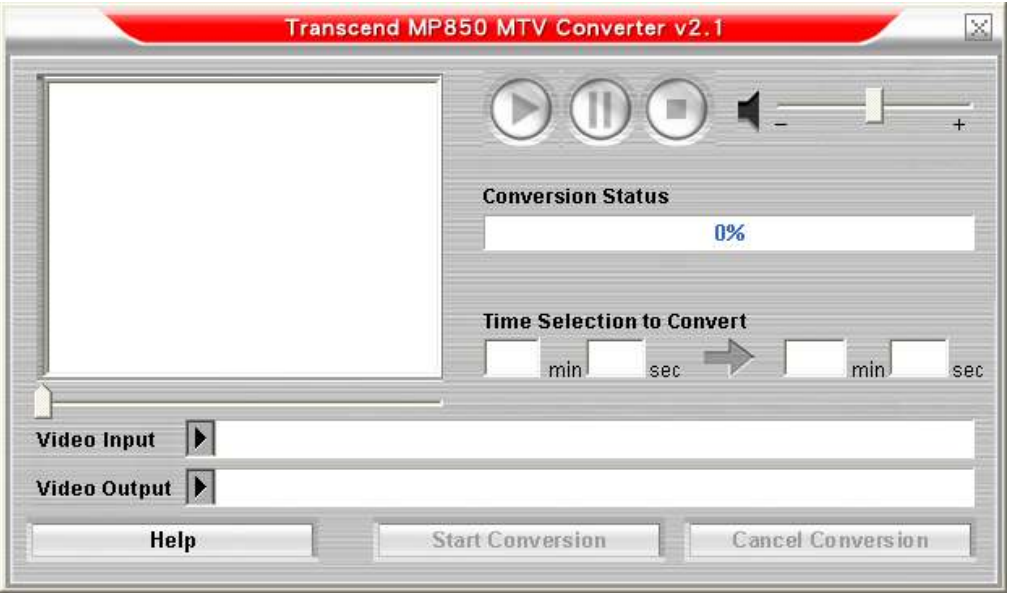

Figure 52: Ecran principal MTV Converter

- **2.** Cliquez sur le bouton avec le logo triangulaire à côté du texte "**Video Input**"
- **3.** La fenêtre **Open Vidéo Input File** apparaîtra. Sélectionnez le fichier vidéo **".MPEG4**,**" ".DivX**,**" ".AVI**,**"** ou **".xVID"** que vous voulez convertir au format **".mtv"** et cliquer sur le bouton **"Ouvrir"** pour continuer.

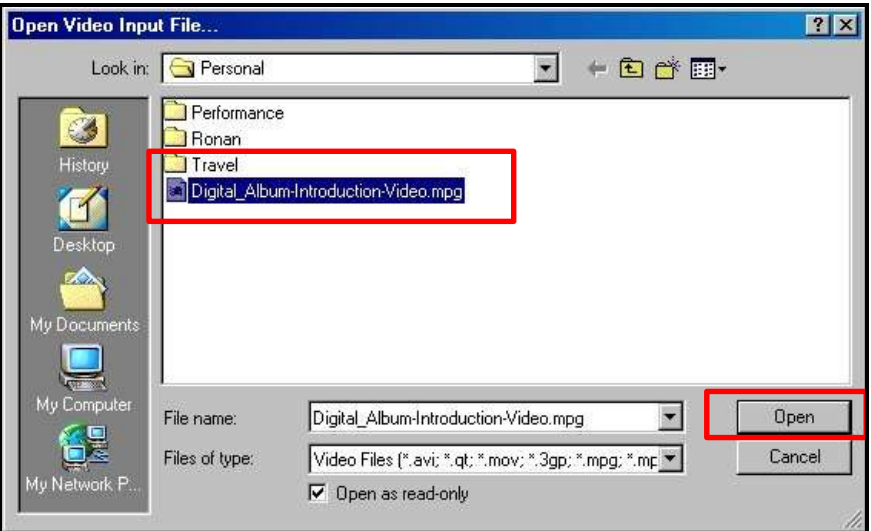

Figure 63: Selectionnez les fichiers video à convertir

**4.** Cliquez sur le bouton avec le logo triangulaire à côté du texte "**Video Input**" pour chosir la destination du fichier converti.

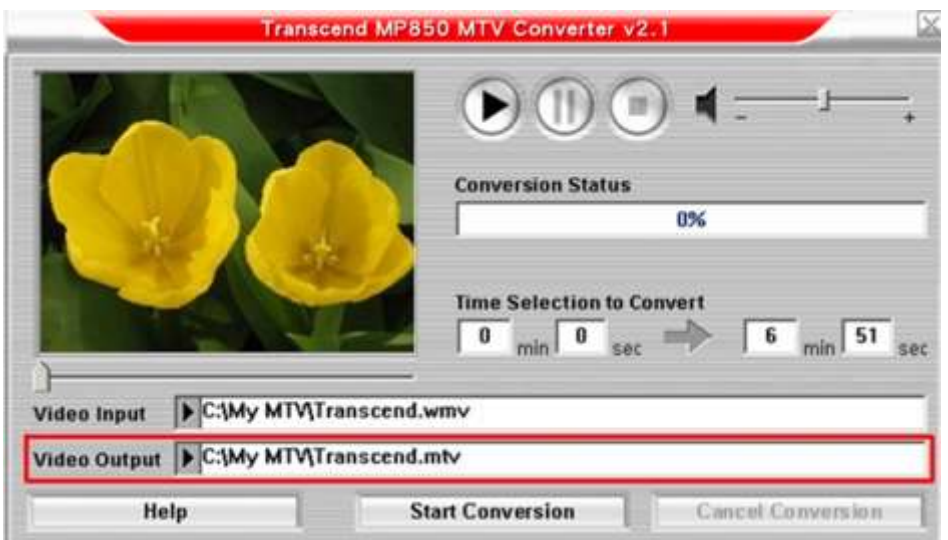

Figure 74: Selectionnez une destination pour le fichier '.mtv'

**5.** Cliquez sur **"Start Conversion**" pour démarrer la converstion

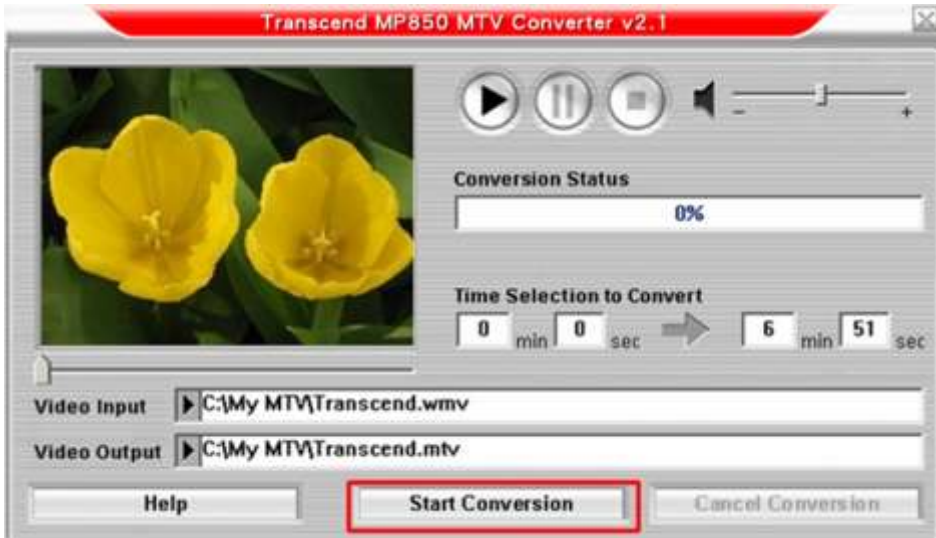

Figure 8: Start Conversion

**6.** Une fois le processus terminé, un message indiquant la fin de la conversion apparaît : "Conversion Complete". Cliquez sur "**OK**" pour retourner dans l"écran principal et convertir un autre fichier.

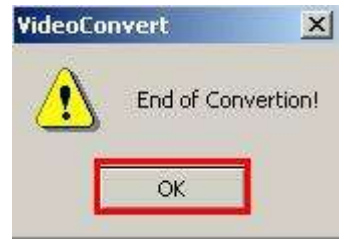

Figure 16: Conversion Complete

- **7.** Cliquez sur le "X" dans le coin supérieur droit de la fenêtre MTV Converter pour sortir.
- **8.** Transferez le fichier .MTV nouvellement crée vers le MP850 (Voir [Transfering Files to the MP850\)](#page-41-2)

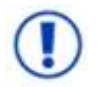

**Le MP850 ne supporte que les fichiers vidéos ".MTV".** Vous devez utliser le Transcend MTV Converter pour convertir vos fichiers MPEG4, DivX, AVI ou xVID en fichiers ".mtv".

#### <span id="page-49-0"></span>**Créateur de diaporama**

Si vous voulez utiliser la fonction **Diaporama** sur votre **MP850** vous devez tout d abord convertir vos fichiers Photo en format **".sls"** en utilisant le créateur de diaporama, puis transférer les documents vers le lecteur.

- **1.** Démarrez le programme (Start > Programs > Transcend > MP850 > SlideShow Maker)
- **2.** Cliquez sur le bouton **"Load Image"**.

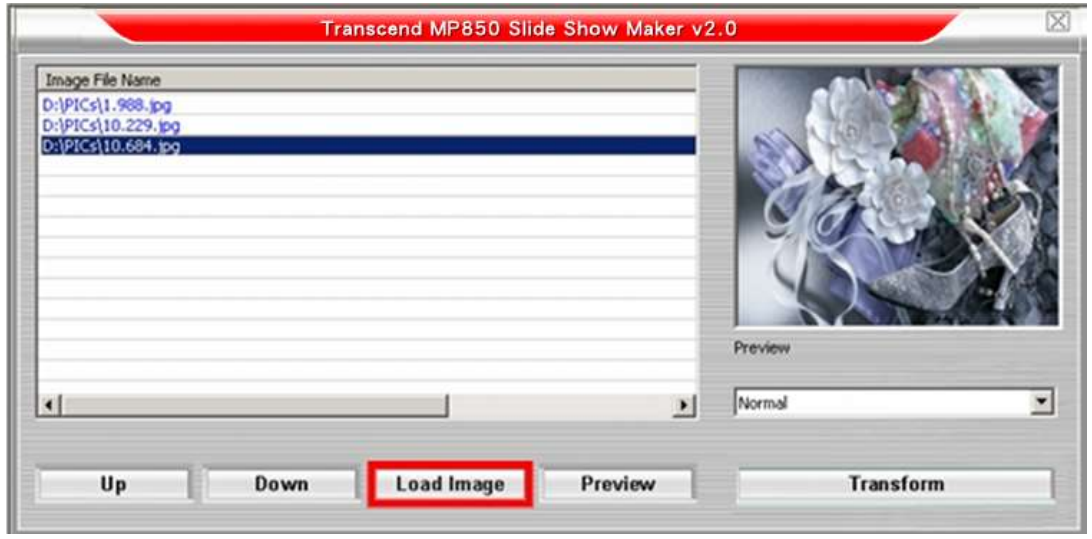

Figure 17: Ecran principal du créateur de diaporma

**3.** Selectionnez l"image au format ".**JPG**," ".**BMP**," or ".**GIF**" que vous souhaitez intégrer au diaporama, puis cliquez sur "**Open**."

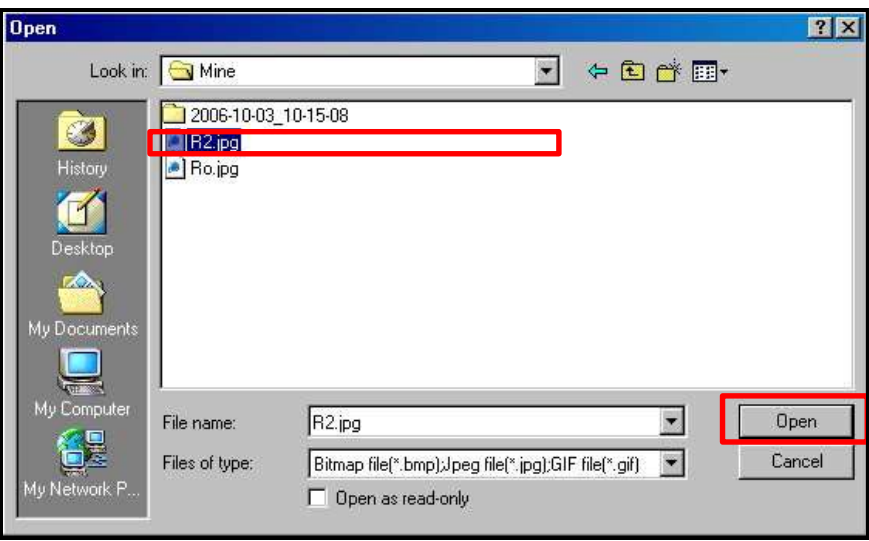

Figure 18: Sélectionner une image à converitr

- **4.** Choisissez un thème de transition entre les photos dans le menu déroulant qui se trouve sous la fenêtre d"exemple d"image. Les effets disponibles sont "Cercle," "Normal," "Passage(de gauche à droite) et "Passage (de droite à gauche)"
- **5.** Appuyez sur le bouton "**Preview**" pour avoir un apercu du diaporama.
- **6.** Utilisez les boutons "Haut" et "Bas" pour changer l"ordre d"apparition des photos.
- **7.** Une fois toutes les images téléchargées dans le diaporama, cliquez sur le bouton **"Transform"**.

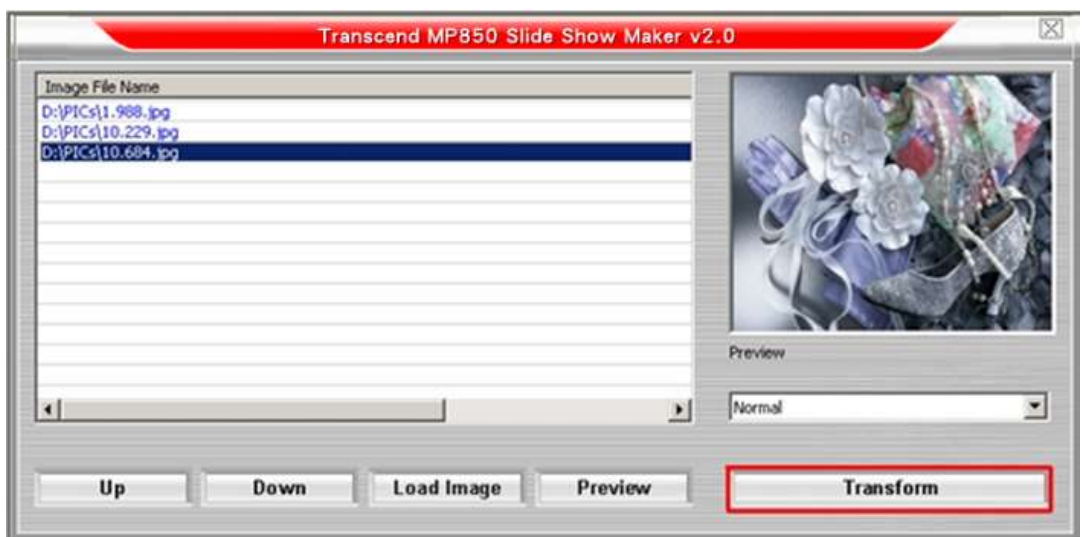

Figure 19: Avant-goût et début de conversion

- **8.** La fenêtre "Save As" apparaît. Choisissez un nom pour votre diaporama et cliquez sur "**Save**." Le diaporama sera sauvegardé dans le dossier "SLS" folder du MP850. Si votre MP850 n"est pas connecté, vous pouvez sauvegarder le diaporama sur votre ordinateur et le transférer plus tard sur le lecteur MP3.
	- *Le MP850 ne supporte qu'un diaporama SLS à la fois. Afin d'assurer que le MP850 trouve votre diaporama, veuillez d'abord retirer tous les autres fichiers .SLS du dossier SLS sur le MP850 SAUF le dernier fichier.SLS crée.*

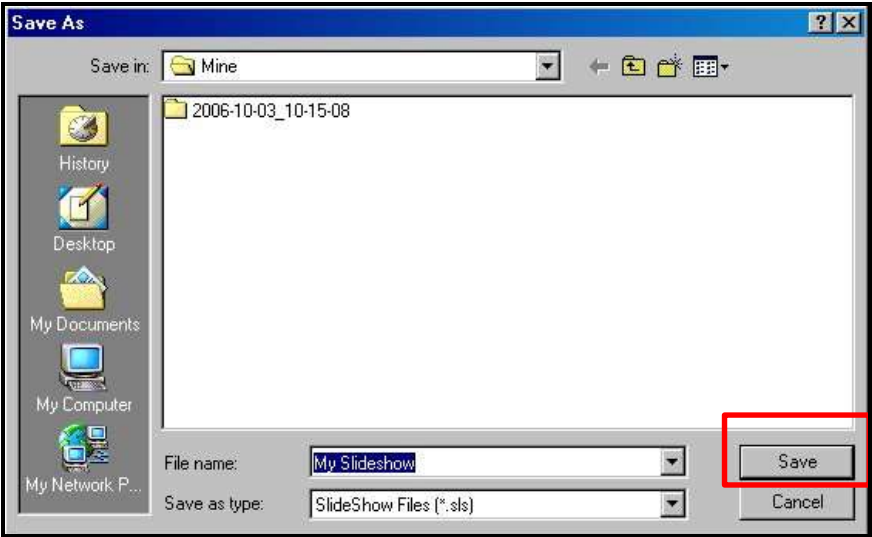

Figure 20: Selectionnez une destination pour le fichier '.sls'

**9.** Une fois la creation du diaporama terminée, le message "Transfer Complete" apparaît. Appuyez sur le bouton "**OK**".

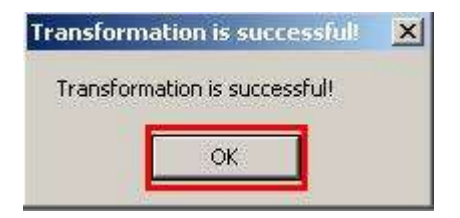

Figure 21: Transfer Complete

- **10.** Cliquez sur le "X" dans le coin supérieur droit dans la fenêtre du Créateur de diaporama pour sortir.
- **11.** Transferez le nouveau fichier .SLS vers MP850 (Voir Transfert de fichiers vers le MP850)

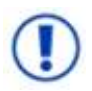

Le MP850 ne peut montrer que des diaporamas en format "sls". Vous devez utiliser le créateur de diaporama pour convertir vos photos ".JPG," ".BMP," ou ".GIF" en format ".SLS".

### <span id="page-52-0"></span>**Utilitaire du MP850**

Les utilitaires du **MP850** vous sont fournis avec plusieurs options incluant:

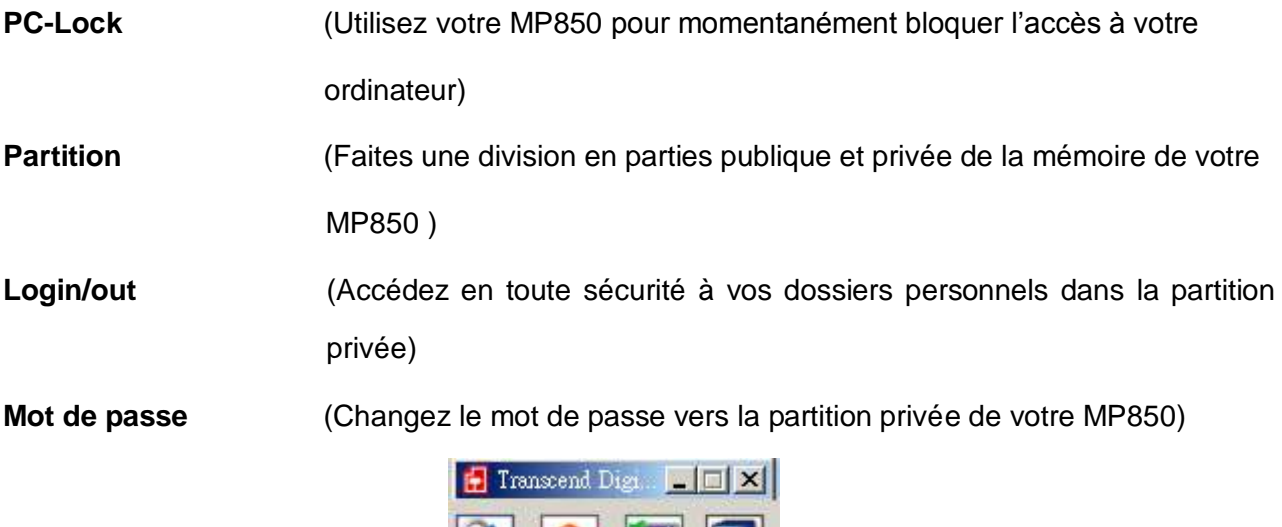

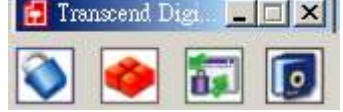

Figure 22: MenuTranscend Digital Music Player Utility Menu

- *The Transcend Digital Music Player Utility ne fonctionne que sous* Windows® Me, 2000, XP et Vista
- *The Transcend Digital Music Player Utility ne fonctionne pas sous Mac™ ou Linux™*
- *Pour utiliser le Transcend Digital Music Player Utility, vous devez disposer d'une version originale de Windows® OS avec droits administrateur.*

### <span id="page-52-2"></span><span id="page-52-1"></span>**PC-Lock**

Avec PC-Lock, vous pouvez utiliser votre MP850 comme clé bloquant temporairement l"accès à votre ordinateur.

- **1.** Démarrez le programme the Transcend Digital Music Player Utility (**Hastart 1** -> **Programs -> Transcend -> Digital Music Player Utility**)
- **2.** Cliquez sur le bouton "**PC-Lock**" pout ouvrir la fenêtre Transcend Digital Music Player Utility.

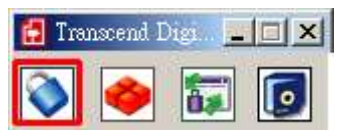

Figure 23: Transcend Digital Music Player Utility – PC-Lock

**3.** Les réglages PC-Lock apparaîssent. Selectionnez la boîte "**Enable PC-Lock**" pour activer la fonction.

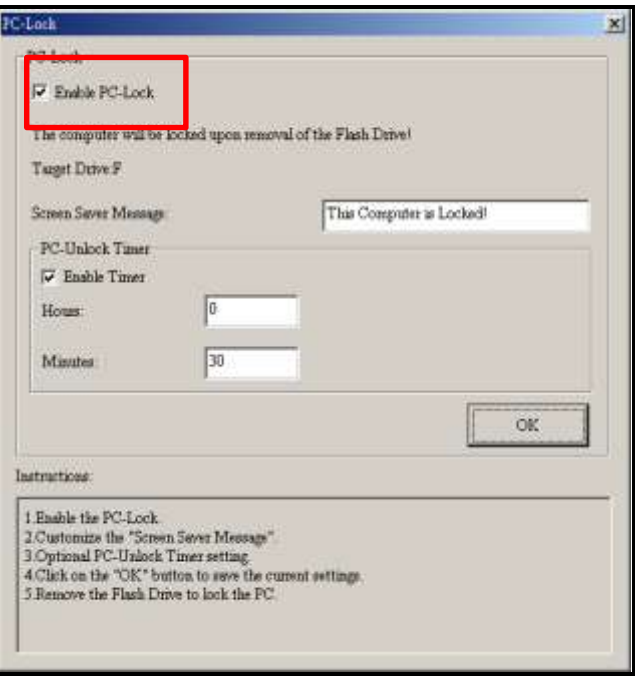

Figure 24: Activer PC-Lock

**4.** Vous pouvez changer le texte apparaissant à l"écran quand votre ordinateur est temporairement bloqué. Ce texte est disponible dans le champ "**Screen Saver Message**".

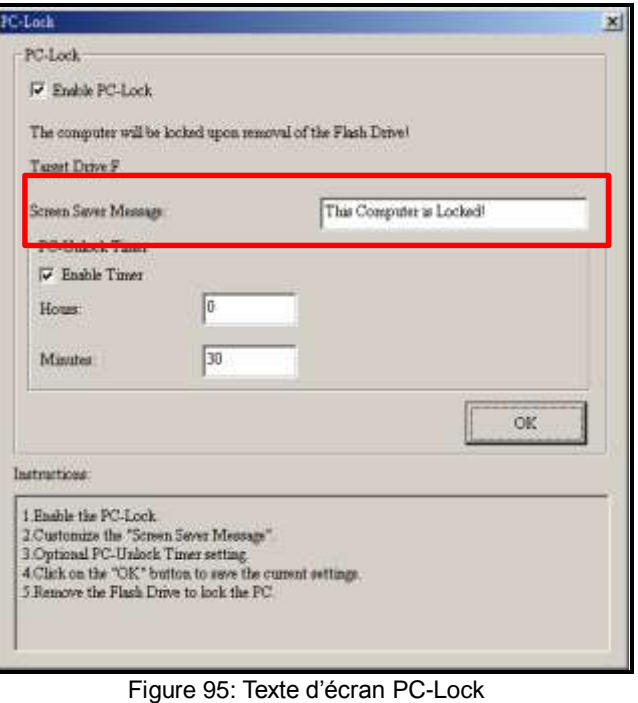

**5.** Vous pouvez également ajuster la période durant laquelle votre ordinateur reste indisponible en ajustant la boîte "Enable Timer". Réglez le temporisateur en **Heures** et **Minutes**. Une fois le temps écoulé, votre ordinateur se remettra automatiquement en mode disponible.

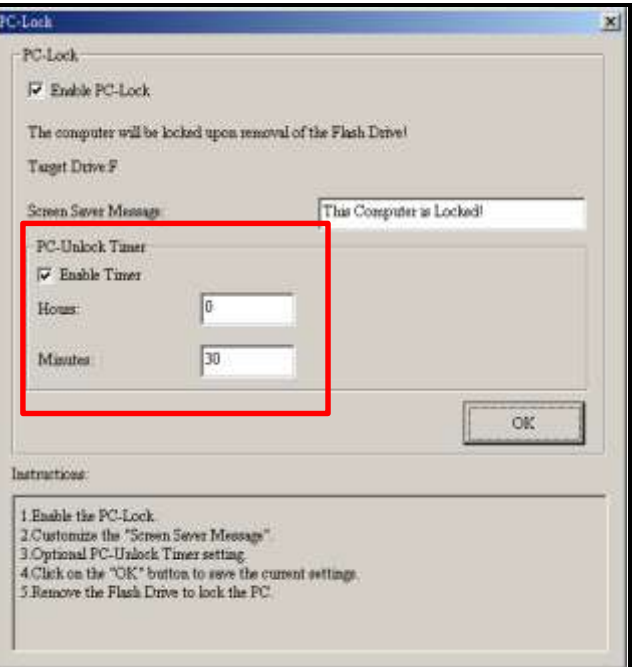

Figure 26: PC-Lock Timer

**6.** Cliquez sur le bouton **"OK"** pour démarrer PC-Lock.

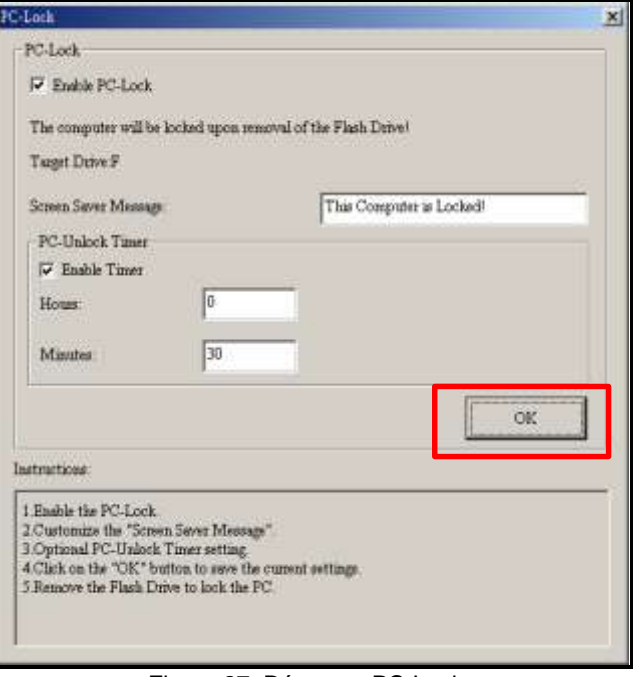

Figure 27: Démarrer PC-Lock

- *Quand la fonction PC-Lock est activée, votre ordinateur sera bloqué dès que vous retirez le MP850*
- *Durant cette période, un texte "Screen Saver Message" apparaîtra à l'écran.*
- **7.** Pour débloquer l"accès, vous devrez reconnecter le MP850 à votre ordinateur. Le message disparaitra de l"écran et vous pourrez ré-utiliser votre ordinateur normalement. L"ordinateur se débloque automatiquement dès que le délai de blocage arrive à son terme.

#### <span id="page-54-1"></span><span id="page-54-0"></span>**Partition**

Cette fonction vous permet de créer une aire privée sur le MP850, protégée par un mot de passe et dans laquelle vous pourrez stocker vos données les plus confidentielles. Vous puvez ajuster la taille des aires publique et privée, et ajouter un mot de passe à l"aire privée. Les données qui y seront stockées seront sécurisées et accessibles seulement avec votre mot de passe..

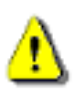

**ATTENTION! Créer une partition privée ou ajuster la taille des aires publique et privée effacera toutes les données stockées sur le MP850!** Veuillez réaliser une sauvegarde de vos données avant d"utiliser cette fonction.

- **1.** Connectez le MP850 à votre ordinateur.
- **2.** Déamrrez le programme ( **H** start -> Programs -> Transcend -> Digital Music Player Utility)
- **3.** Cliquez sur le bouton **"Partition"** dans la fenêtre **Transcend Digital Music Player Utility**

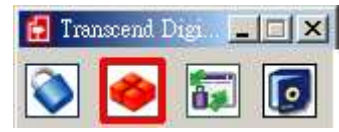

Figure 28: Partition Transcend Digital Music Player Utility

**4.** La fenêtre de partition apparaît. Déplacez le curseur pour ajuster la taille des partitions **Publque** et **Privée** sur votre MP850.

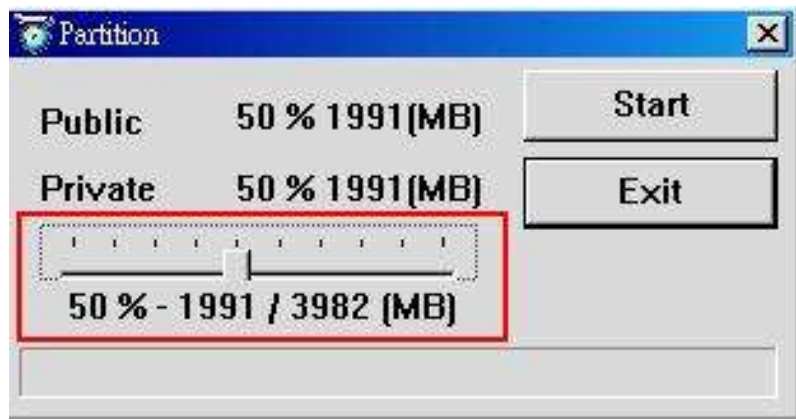

Figure 109: Créer une Partition

- **5.** Cliquez sur le bouton "**Start**" pour terminer la partition. La procedure peut prendre quelques minutes.
- **6.** Vous devez débrancher le MP850 une fois la procédure terminée.

# <span id="page-55-0"></span>**Log In / Log Out**

Cette fonction vous permet d"accéder aux fichiers stockés dans la partition privée du MP850. Si vous n"y entrez pas, les fichiers protégés resteront invisibles.

- **1.** Connectez le MP850 à votre ordinateur.
- **2.** Démarrez le programme Transcend Digital Music Player Utility ( **# start** > **Programs -> Transcend -> Digital Music Player Utility**)
- **3.** Cliquez sur le bouton "**Login/Logout**" dans la fenêtre Transcend Digital Music Player Utility.

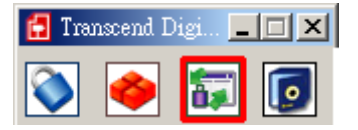

- **4.** Figure 31: Transcend Digital Music Player Utility Login/out
- **5.** La fenêtre Login/out window apparaît. Entrez votre mot de passe et cliquez sur "**Login**."

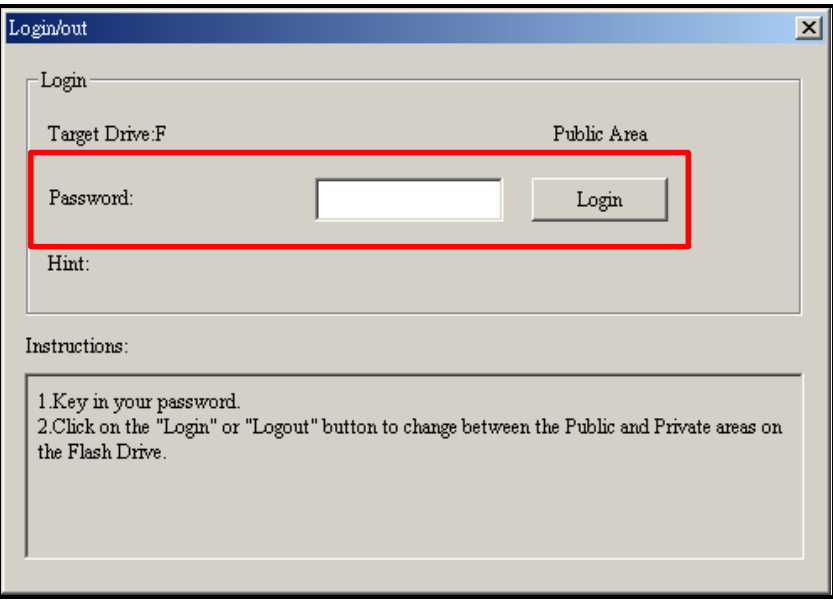

Figure 32: Entrez votre mot de passe

- **6.** Une fois l"accès autorisé, le message "partition publique" se changera en "partion privée". Les fichiers qui y sont cachés seront à votre disposition.
- **7.** Quand vous aurez fini d"utiliser la partition privée et qu"aucune donnée n"aura été transferée entre le MP850 et l"ordinateur, cliquez sur **"Logout"** pour revenir dans la partition publique.

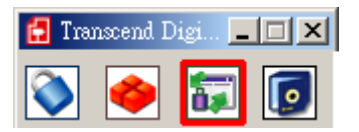

Figure 33: Transcend Digital Music Player Utility Logout

#### <span id="page-56-0"></span>**Mot de passe**

- **1.** Démarrez le programme Transcend Digital Music Player Utility ( **it** start | -> **Programs -> Transcend -> Digital Music Player Utility**)
- **2.** Cliquez sur le bouton "**Password**" dans la fenêtre Transcend Digital Music Player Utility.

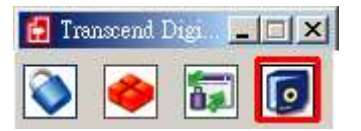

Figure 34: MP850Utility – Miot de passe

**3.** Tla fenêtre de nouveau mot de passe apparaît. Entrez-y le mot de passe actuel, puis le nouveau, puis encore une fois le nouveau pour confirmer. Utilisez un nouvel indice "New Hint" pour vous souvenir du nouveau mot de passe.

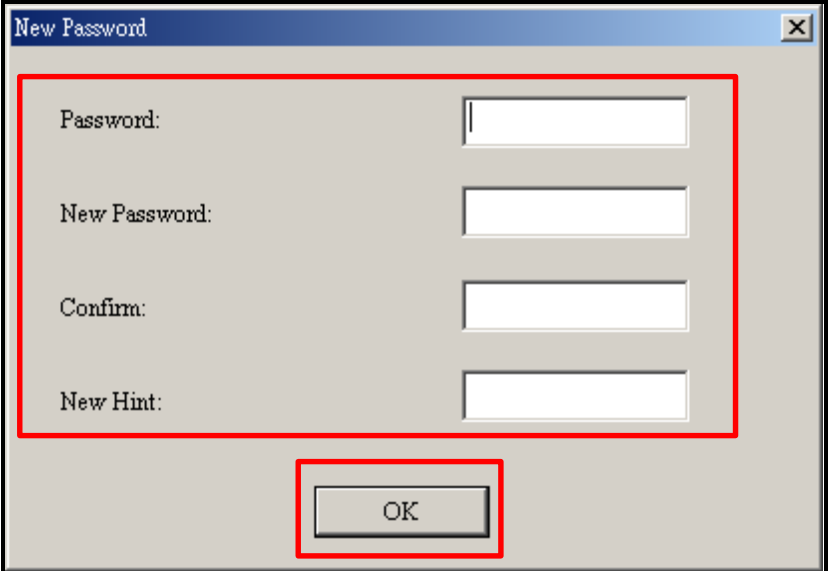

Figure 35: Changer le mot de passe

#### <span id="page-57-0"></span>**Mot de passe perdu**

Si vous le perdez, utilisez l"indice que vous avez entré pour vous en souvenir. Si celà ne fonctionne pas, vous devrez utliser la fonction **Partition** pour reporgrammer les partitions puvliques et privées. CE QUI EFFACERA TOUTES LES DONNEES STOCKEES SUR LE MP850. Bien que les données de la partition privée soient perdues. Vous pourrez toujours faire une sauvegarde des données se trouvant dans la partition publique avant d"utiliser la focntion **Partition**.

# <span id="page-58-0"></span>**Dépannage**

Si un problème se produit avec **MP850**, vérifier en premier les informations ci-dessous avant d"apporter votre **MP850** en réparation. En cas d"échec, consulter le revendeur, centre de service, ou l"agence locale de Transcend.Plus d"informations sont aussi disponibles sur nos différents sites Internet.

# ■ Le CD Logiciel ne peut pas s'auto-lancer sous Windows<sup>®</sup>

Activer la fonction **Auto-Insert** du lecteur de CD-ROM dans le **Gestionnaire de Périphériques** du **Panneau de Configuration**. En parallèle, il est possible de lancer manuellement le fichier **"MP850.EXE"** sur le CD logiciel.

# **Le Système d"Exploitation ne peut pas détecter MP850**

Les étapes suivantes sont à vérifier:

- **MP850** est-il correctement connecté au port USB? Si ce n"est pas le cas, le déconnecter et le reconnecter à nouveau.
- **MP850** est-il connecté au clavier Mac? Si c"est le cas, le déconnecter et le reconnecter sur un port USB disponible de l"ordinateur Mac Desktop.
- Le port USB est-il activé? Si ce n"est pas le cas, se référer au manuel d"utilisateur de l"ordinateur (ou de la carte mère) pour l"activer.

# **Impossible de le mettre en marche**

Les étapes suivantes sont à vérifier:

- **MP850** est-il connecté à l"ordinateur? Si c"est le cas, le déconnecter.
- L"interrupteur est-il positionné sur **"VERROUILLAGE"**? Si c"est le cas, le positionner sur "**OFF**".
- La batterie est-elle vide? Si c"est le cas, il est nécessaire de la recharger.

# **Les boutons ne fonctionnent pas**

L"interrupteur **VERROUILLAGE** est-il positionné sur "**VERROUILLAGE**"? Si c"est le cas, le positionner sur "**OFF**".

# **Impossible d"entendre la lecture d"un morceau**

- Des fichiers musicaux ont-ils bien été téléchargés sur **MP850**? Si ce n"est pas le cas, il est nécessaire de le faire depuis l"ordinateur ou Internet. (Seuls les fichiers Mpeg I Layer 3 et WMA compresses à un taux de 32Kbps–320Kbps sont supportés)
- Les écouteurs sont-ils correctement connectés à la prise? Si ce n"est pas le cas, les reconnecter.
- Le volume est-il assez haut? Si ce n"est pas le cas, augmenter le niveau de volume.

# **Le nom du morceau NE s"affiche pas correctement sur l"écran**

- L"anglais est la langue par défaut de **MP850**.Il est nécessaire de paramétrer au préalable l"option de la langue.
- L"information label ID3 affiche priorité sur l"écran de **MP850**. Il est possible de modifier le label ID3 en utilisant Windows Media Player ou Winmap.
- Si le label ID3 est vide, le nom du fichier seulement sera affiché à l"écran.

# **Impossible d"accéder au Mode ENREGISTREMENT**

Pour s"assurer que le fichier enregistré ne sera pas perdu, deux mécanismes de sécurité sont fournis.

- Si la capacité de batterie restante est inférieure à 10%, il est impossible d"accéder au mode **ENREGISTREMENT**.
- Durant l"enregistrement, si la batterie restante est **en dessous de 10%, MP850** sauvegardera automatiquement l"enregistrement.

# **La lecture de morceaux se fait de manière intermittente**

Connecter à nouveau les écouteurs à la prise afin de s"assurer qu"ils sont correctement connectés.

### **MP850 s"éteint automatiquement**

**MP850** possède un **Mode VEILLE**, qui fonctionne comme **Economiseur d"Energie**. Il est possible de prérégler **MP850** sur Mise Hors Tension automatique après 15, 30,ou 60 minutes. Se référer à la section **"Mise en Veille**" dans **PARAMETRES**.

### **MP850 ne marche pas correctement**

Si **MP850** s"arrête de fonctionner correctement ou se bloque, essayer de le mettre SOUS et HORS tension plusieurs fois de suite, et en cas d"échec il est possible de **Réinitialiser** l"unité en appuyant sur le bouton **"Reset"** durant 3 à 5 secondes.

# **Impossible de trouver le fichier qui vient juste d"être copié sur MP850**

Recopier le fichier et se référer à la section "**[Déconnection de l"Ordinateur](#page-44-0)**" pour enlever **MP850** une fois que le processus de copie a été complété.

# **Un fichier juste supprimé continue d"apparaître**

Resupprimer le fichier et se référer à la section "**[Déconnection de l"Ordinateur](#page-44-0)**" pour enlever **MP850** une fois que le processus de suppression a été complété.

# ■ MP850 n'est pas opérationnel après avoir été formaté sous Windows<sup>®</sup>

Le formatage de **MP850**,en utilisant les options "Quick Format" ou "Full Format" sous Windows® , efface le format par défaut de **MP850**. Pour récupérer le format par défaut, se référer au lien **[http://www.transcendusa.com/](http://www.transcend.com.tw/English)** et télécharger une Mise à Jour du Micrologiciel pour **MP850**.

# **Comment puis-je trouver la version Windows Media Player utilisée?**

- Ouvrir le programme Windows Media Player.
- Cliquer sur le menu **"Aide"** et sélectionner l"option **"A propos de Windows Media Player"**.
- La version de Windows Media Player sera affichée sur l"écran de l"ordinateur.

### **Impossible d"écouter de la musique DRM sur MP850?**

- **MP850** supporte seulement les fichiers musicaux WMA-DRM10. Est-ce le type de fichier utilisé?
- Il est nécessaire d"utiliser Windows Media Player 10 pour transférer et synchroniser les fichiers musicaux WMA-DRM10 avec le dossier **MTP** de **MP850**.

# **Impossible de jouer un fichier Video sur MP850?**

Le **MP850** supporte seulement les fichiers Video **".MTV"**, et se référer à la section "**Convertisseur Mulitmedia Transcend**" pour savoir comment convertir les videos en format MTV.

### **Impossible de visionner un fichier Photo sur MP850?**

Le **MP850** supporte seulement les fichiers Photo **".JPG**,**" ".BMP"**, et il est nécessaire de s"assurer que la photo corresponde à l"un de ces types de fichiers.

# **Impossible de lire un fichier de livre électronique sur MP850?**

Le **MP850** supporte seulement les fichiers de livre électronique **".TXT"**,et il est nécessaire de s"assurer que le livre électronique corresponde à l"un de ces types de fichier.

# **Sync Paroles: Pourquoi est-il impossible de voir les paroles des chansons que j"écoute?**

[Pour des instructions détaillées de Sync Paroles, se référer à la section](http://www.transcendusa.com/Support/FAQ/) 

### **<http://www.transcendusa.com/Support/FAQ/>**

# <span id="page-61-0"></span>**Spécifications**︱

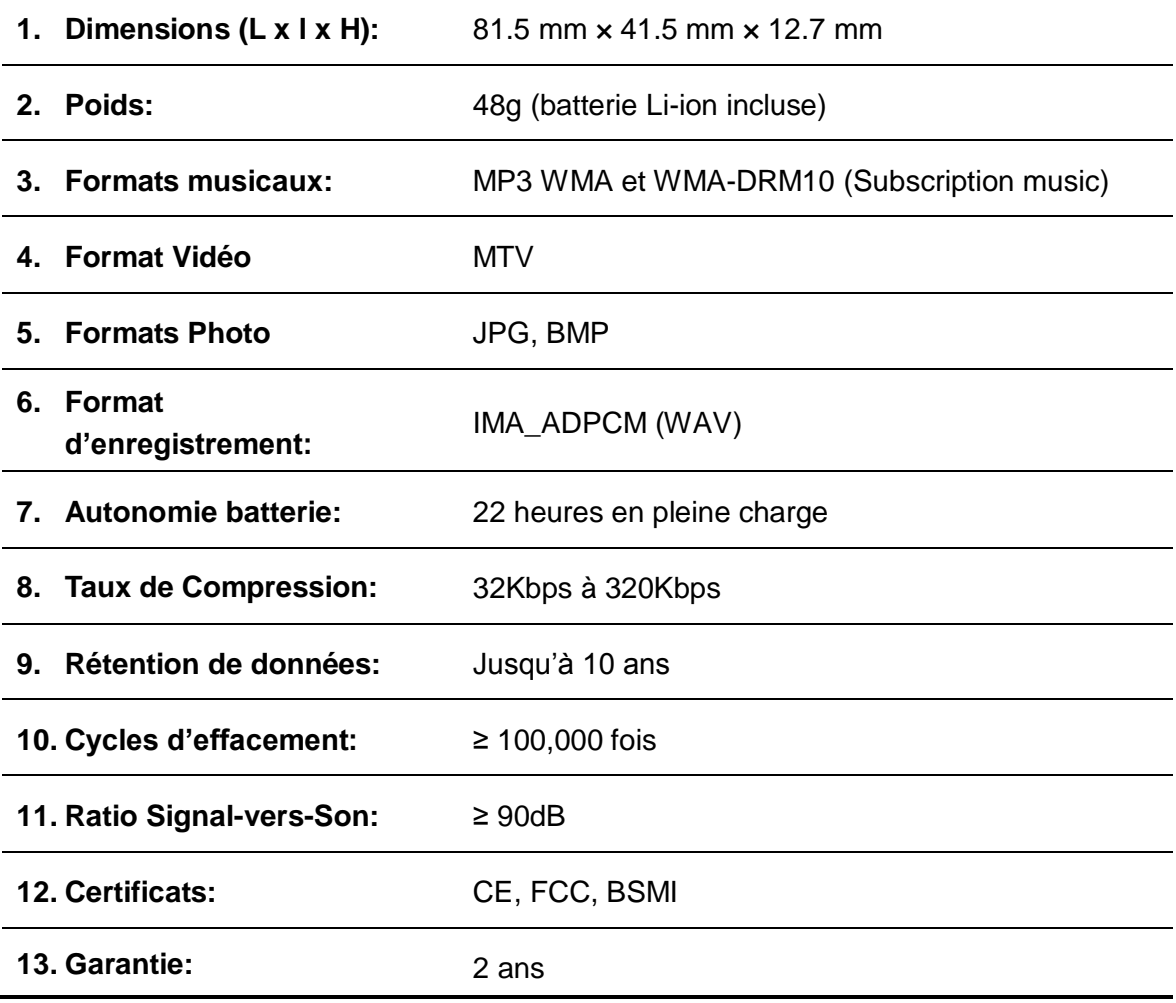

# <span id="page-61-1"></span>**Information Commande**│

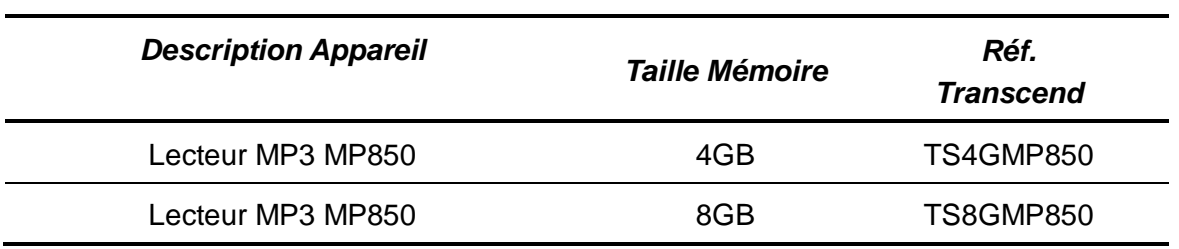

# <span id="page-62-0"></span>**Recyclage**︱

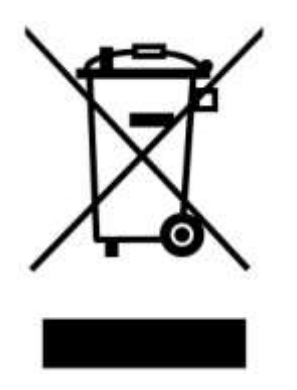

**Recyclage du produit (WEEE):** Ce produit comporte des composants et matériaux de haute qualité qui peuvent être réutilisés et recyclés. Le symbole affiche ci-dessus signifie que ce produit est couvert par la directive européenne 2002/96/EC:

Ne jamais jeter ce produit avec vos autres déchets ménagers. Veuillez vous renseigner auprès du magasin où vous l"avez acheté ou auprès de votre commune pour connaître les réglementations spécifiques concernant le recyclage des produits électriques et électroniques. Le tri adéquat des produits ainsi que leur recyclage approprié permet de sauvegarder l"environnement et d"éviter les conséquences néfastes sur la santé humaine.

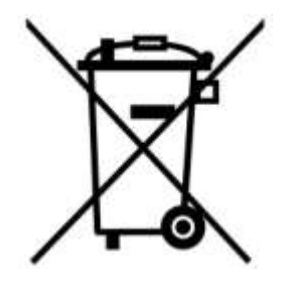

**Batterie:** Ce produit contient une batterie interne rechargeable qui est couverte par la directive européenne 2006/66/EC. Ne jamais jeter la batterie avec vos autres déchets ménagers.

Veuillez vous renseigner auprès du magasin où vous l"avez acheté ou auprès de votre commune pour connaître les réglementations spécifiques concernant le recyclage prévu pour cette batterie. Le tri adéquat des produits ainsi que leur recyclage approprié permet de sauvegarder l"environnement et d"éviter les conséquences néfastes sur la santé humaine

En ce qui concerne les produits contenant une batterie qui ne peut être échangée: Séparer ou tenter de séparer la batterie annule la garantie du produit tout entier. Cette procédure ne peut être réalisée qu"à la fin de vie du produit.

# <span id="page-63-0"></span>**Limitation de Garantie Transcend**

**"Envers et contre tout" est la norme que Transcend se fixe en terme de service client.**

**Nous nous efforçons de fabriquer des produits de qualité dépassant celle des normes en vigueur dans l"industrie.**

**Transcend Information, Inc. (Transcend)** s"engage à fournir des produits testés et garantis étant sans défauts matériels ou de fabrication, et étant conformes aux spécifications publiées.

Si **MP850** ne fonctionne pas correctement, à cause d"un défaut de fabrication ou de matériel, et ce malgré une utilisation normale en environnement recommandé, Transcend réparera ou remplacera votre **MP850** par un produit aux caractéristiques similaires.

**Durée de garantie : MP850** de Transcend est couvert par cette garantie pour une période de deux (2) ans à partir de la date d"achat. La preuve d"achat incluant la date d"achat est nécessaire pour que la garantie fonctionne. Transcend examinera le produit et statuera sur sa réparation ou son remplacement. La décision prise par Transcend de réparer ou de remplacer le produit est sans appel. Transcend se réserve le droit de fournir un produit de remplacement aux fonctionnalités équivalentes

**Limitations :** Cette garantie ne s"applique pas aux produits endommagés à la suite d"un accident, d"emploi incorrect ou abusif, de mauvaise manipulation, de mauvaise installation, d"altération, de mauvais usage ou de problèmes liés à des surtensions électriques.

**MP850** de Transcend doit être utilisé avec des périphériques conformes aux normes de l"industrie informatique. Transcend ne sera pas tenu responsable des dommages causés par l"usage de périphériques tiers.

Transcend ne peut en aucun cas être tenu responsable de dommages directs ou indirects causés par un incident ou ses conséquences, y compris toute perte de profits ou de bénéfices, la perte de revenu, ou de données ou tout autre dommage accidentel ou fortuit, de toute altération de relations commerciales, dû à ce produit, même si Transcend a auparavant été averti d"une telle éventualité.

**Avertissement :** La garantie ci-dessus est une garantie exclusive, sans aucune autre garantie, implicite ou explicite de quelque nature que ce soit ; ceci comprenant mais ne se limitant pas aux garanties de commercialisation et d"adéquation à une utilisation particulière. Cette garantie ne sera en aucun cas affectée par un support technique ou des conseils délivrés par Transcend.

### **Instructions Garantie Transcend:**

**<http://www.transcend.nl/Support/Warranty.asp?LangNo=31&Func1No=2&Func2No=134>**

**Enregistrement en ligne:** Pour accélérer le service de garantie, enregistrez svp votre produit Transcend sous un délai de 30 jours à partir de la date d"achat.

**Enregistrement en ligne sur** <http://www.transcend.nl/TsClub/RegProduct.asp>

Les spécifications mentionnées ci-dessus sont susceptibles de changement sans préavis

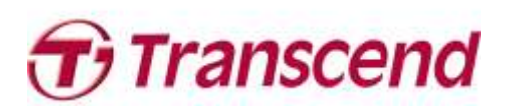

# *Transcend Information, Inc.*

[http://www.transcend.nl](http://www.transcend.nl/)

\*The Transcend logo is a registered trademark of Transcend Information, Inc.

\*All logos and marks are trademarks of their respective companies.